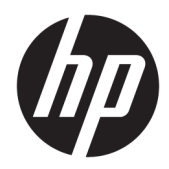

# Riistvara kasutusjuhend

HP EliteOne 800 G4 23-tolline kõik ühes äriklassi arvuti

© Copyright 2018 HP Development Company, L.P.

Windows on Microsoft Corporationi kaubamärk või registreeritud kaubamärk USA-s ja/või muudes riikides.

Dokumendis sisalduvat teavet võidakse ette teatamata muuta. Ainsad HP toodete ja teenuste garantiid on sätestatud otsestes garantiiavaldustes, mis on nende toodete ja teenustega kaasas. Selles dokumendis sisalduvat teavet ei või tõlgendada täiendava garantii pakkumisena. HP ei vastuta siin leiduda võivate tehniliste või toimetuslike vigade ega puuduste eest.

Dokument sisaldab autoriõigusega kaitstud ettevõttesisest teavet. Ühtki selle dokumendi osa ei tohi ilma HP Development Company eelneva kirjaliku loata kopeerida, paljundada ega muusse keelde tõlkida.

Teine väljaanne: juuni 2018

Esimene trükk: juuni 2018

Dokumendi number: L19726-E42

## **Teave selle kasutusjuhendi kohta**

Käesolev juhend sisaldab põhilisi selle arvutimudeli uuendamiseks vajalikke juhiseid.

- **HOIATUS!** Niimoodi märgistatud tekst viitab sellele, et juhiste mittejärgimine võib põhjustada kehavigastusi või surma.
- **ETTEVAATUST.** Niimoodi märgistatud tekst viitab sellele, et juhiste mittejärgimine võib põhjustada kahjustusi seadmele või teabekadu.
- **WARKUS.** Niimoodi märgistatud tekst annab olulist lisateavet.

# **Sisukord**

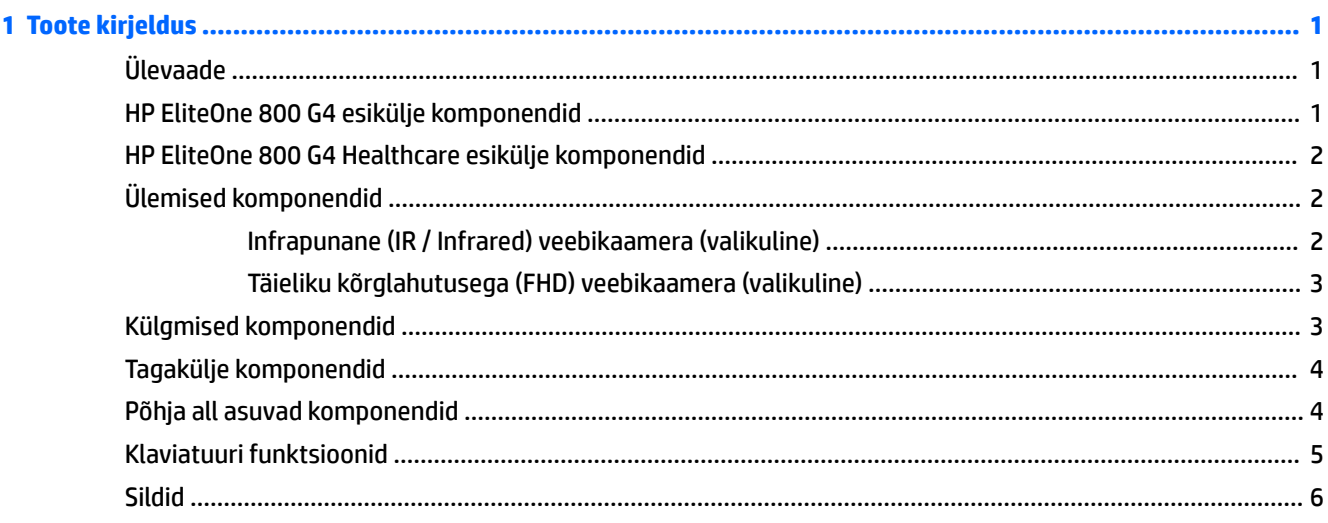

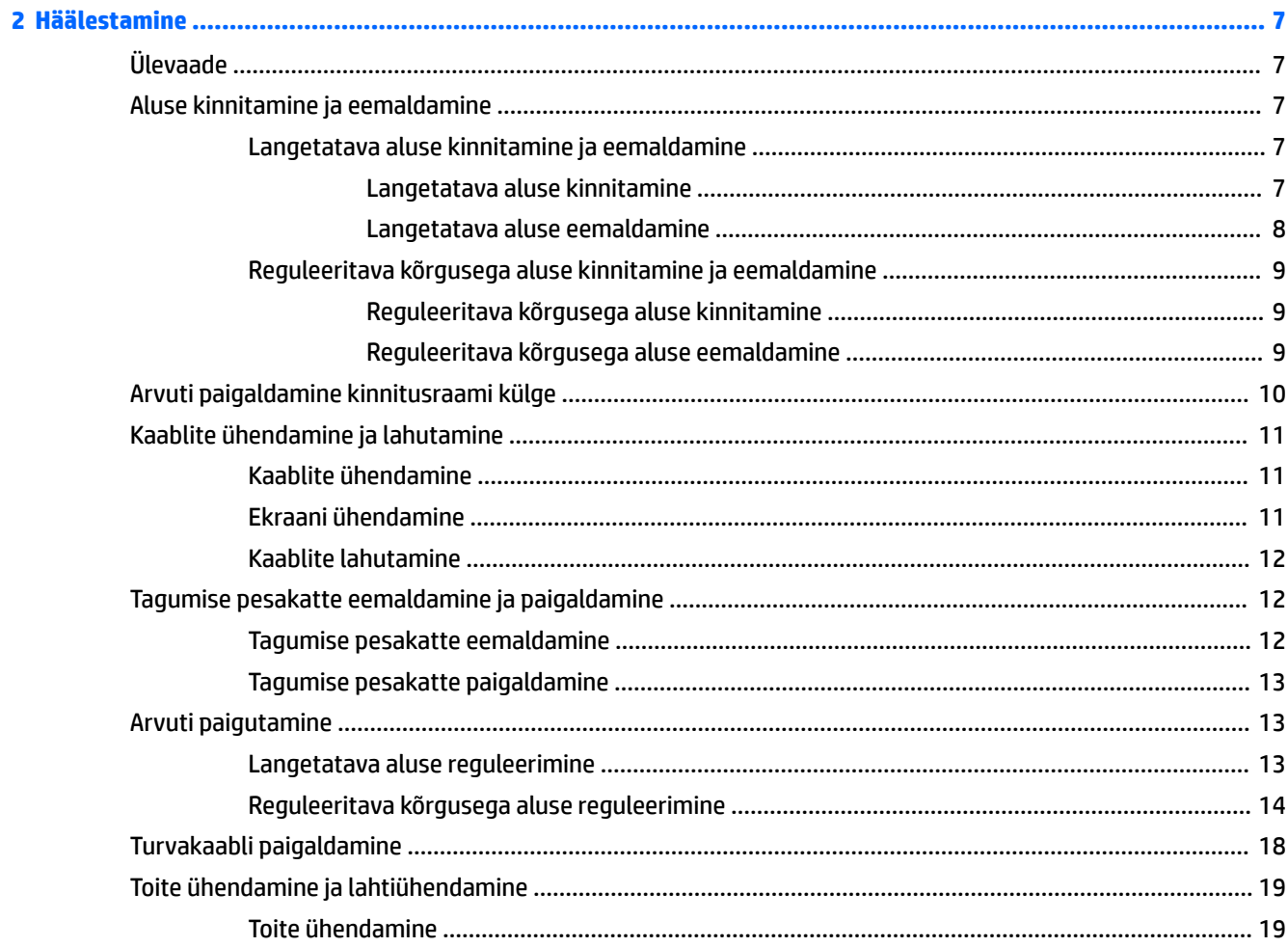

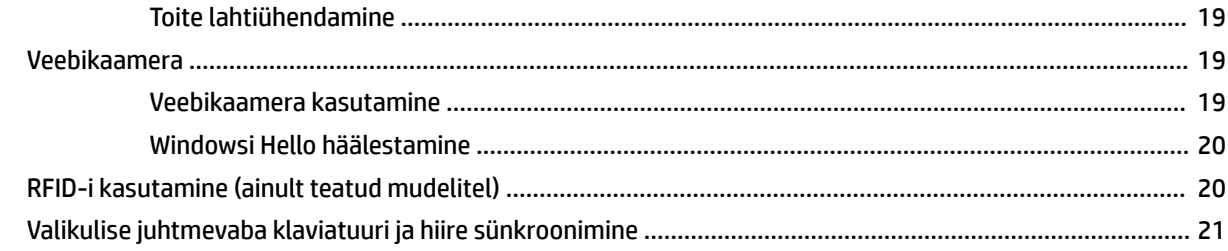

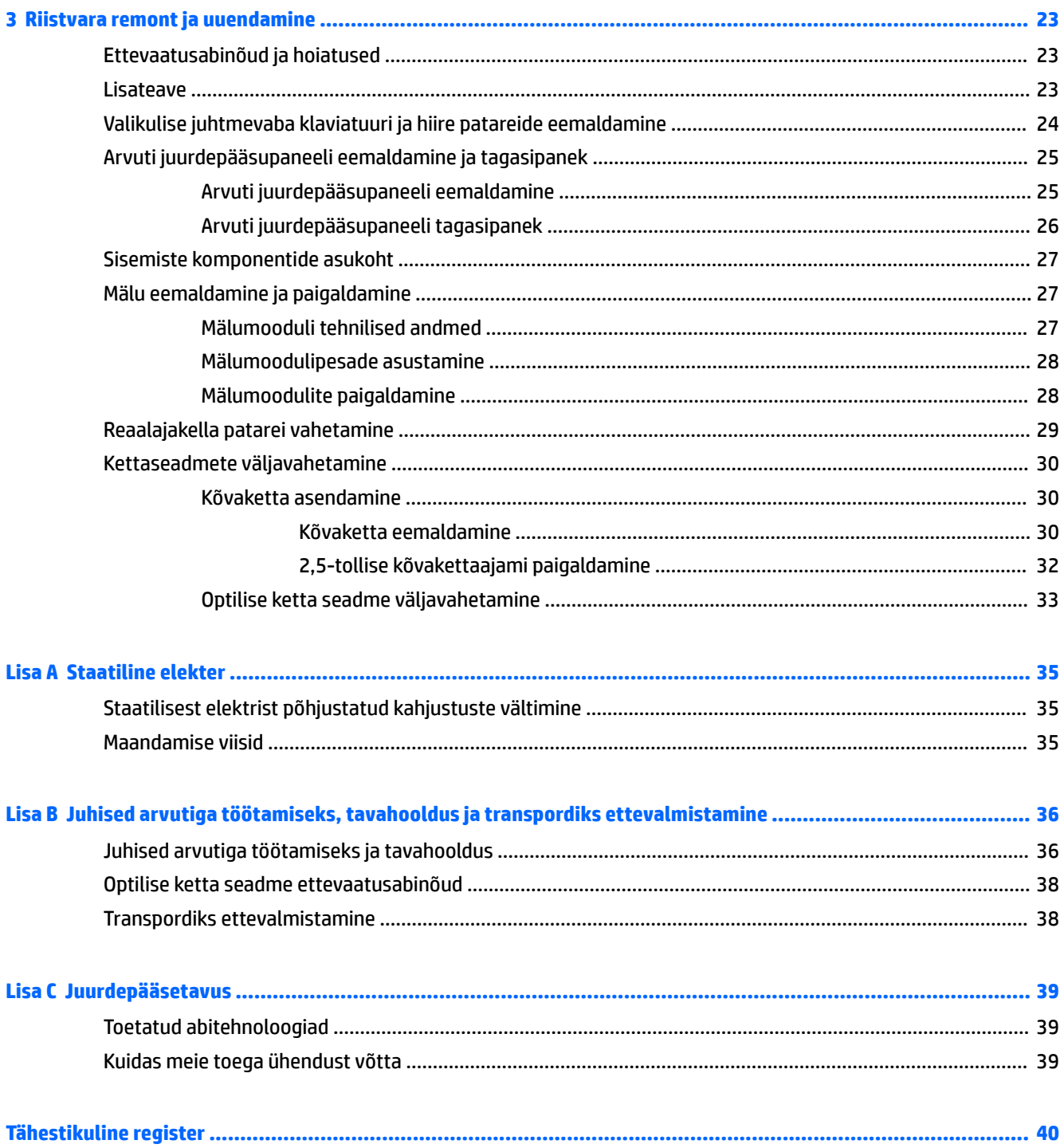

# <span id="page-6-0"></span>**1 Toote kirjeldus**

# **Ülevaade**

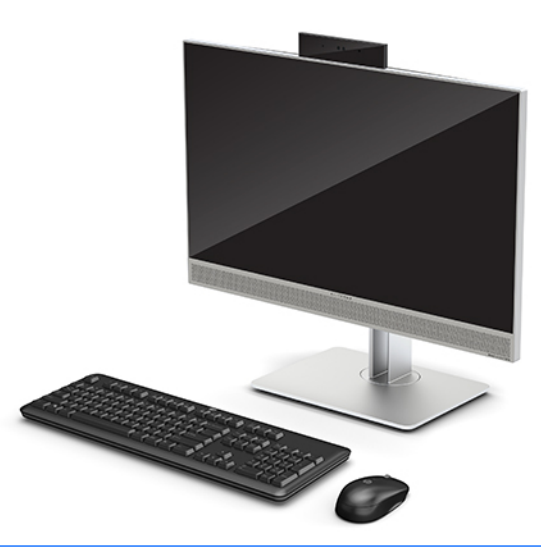

**MÄRKUS.** Kõige värskemaid kasutusjuhendeid selle toote kohta leiate aadressilt [http://www.hp.com/](http://www.hp.com/support) [support](http://www.hp.com/support). Valige **Find your product** (Leia toode) ja järgige ekraanil kuvatavaid juhiseid.

Sellel tootel on tunnusmärgi või tootesertifikaadi kohta elektrooniline märgistus. Vt näitamiseks [Sildid](#page-11-0) [lk 6.](#page-11-0)

# **HP EliteOne 800 G4 esikülje komponendid**

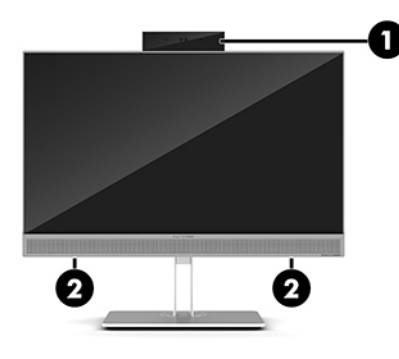

#### **Komponent**

1 Veebikaamera

2 Kõlarid (ainult teatud toodetel)

# <span id="page-7-0"></span>**HP EliteOne 800 G4 Healthcare esikülje komponendid**

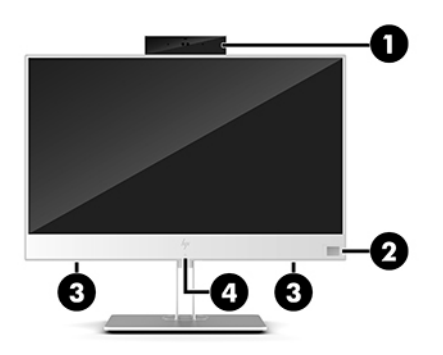

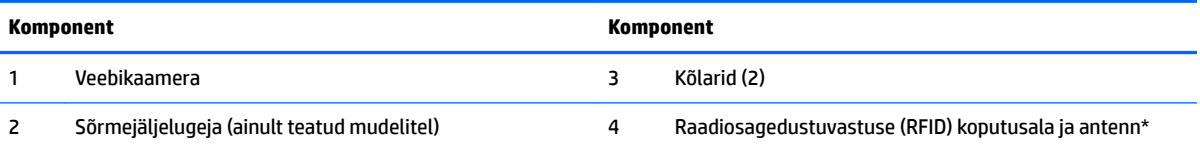

\* Antenni pole väljaspool arvutit näha. Optimaalse signaaliedastuse tagamiseks ärge asetage antenni vahetusse lähedusse esemeid.

Normatiivmärkused traadita ühenduse kohta leiate *Normatiiv-, ohutus- ja keskkonnamärkuste* teie riiki/piirkonda käsitlevast peatükist.

Juhendile ligipääsemiseks toimige järgmiselt.

**▲** Valige nupp **Start**, valige **HP spikker ja tugi** ning seejärel valige **HP dokumentatsioon**.

– või –

**▲** Valige nupp **Start**, valige **HP** ja seejärel valige **HP dokumentatsioon**.

# **Ülemised komponendid**

## **Infrapunane (IR / Infrared) veebikaamera (valikuline)**

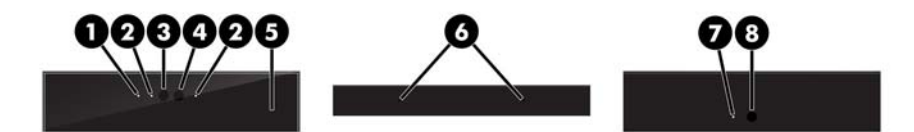

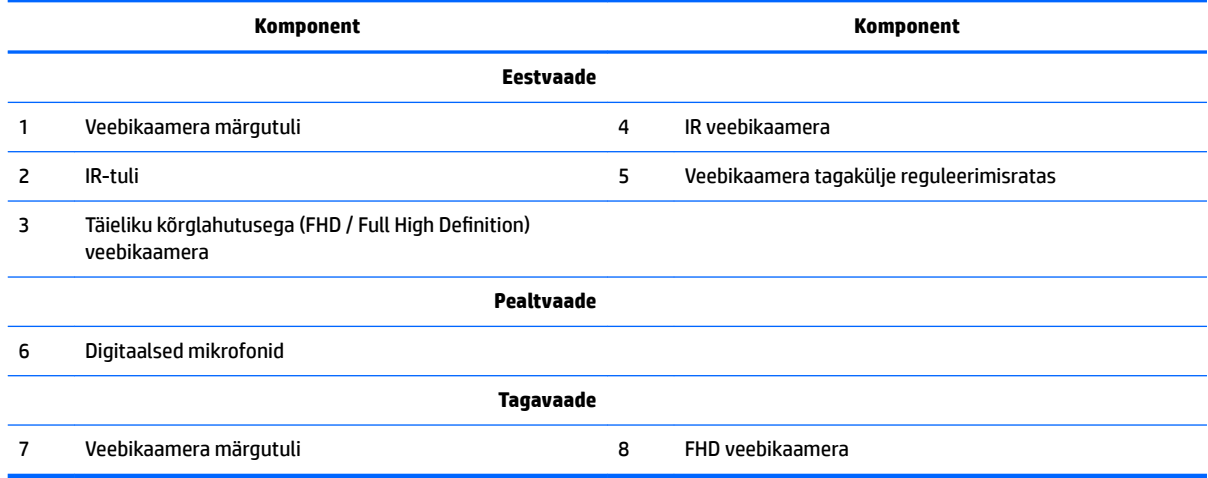

## <span id="page-8-0"></span>**Täieliku kõrglahutusega (FHD) veebikaamera (valikuline)**

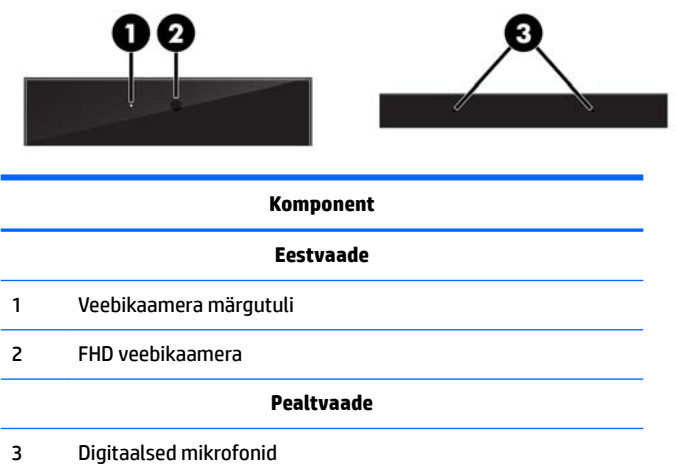

# **Külgmised komponendid**

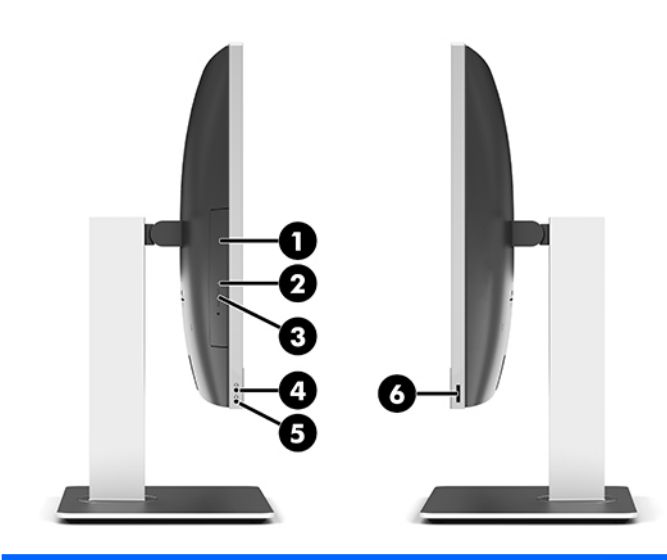

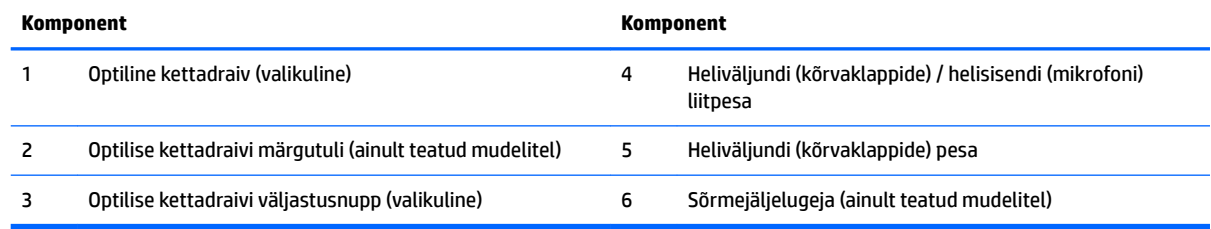

# <span id="page-9-0"></span>**Tagakülje komponendid**

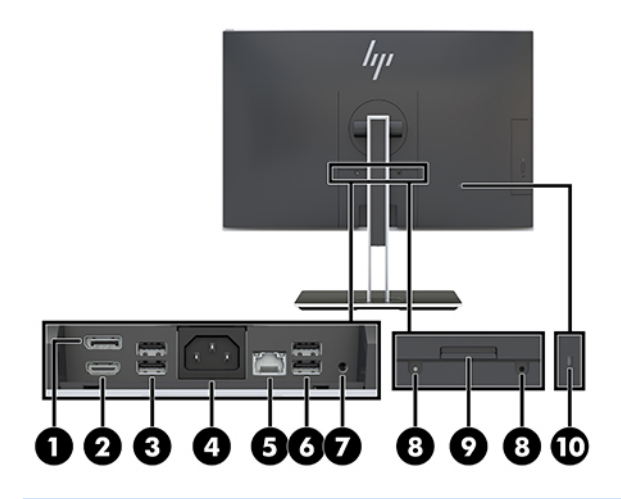

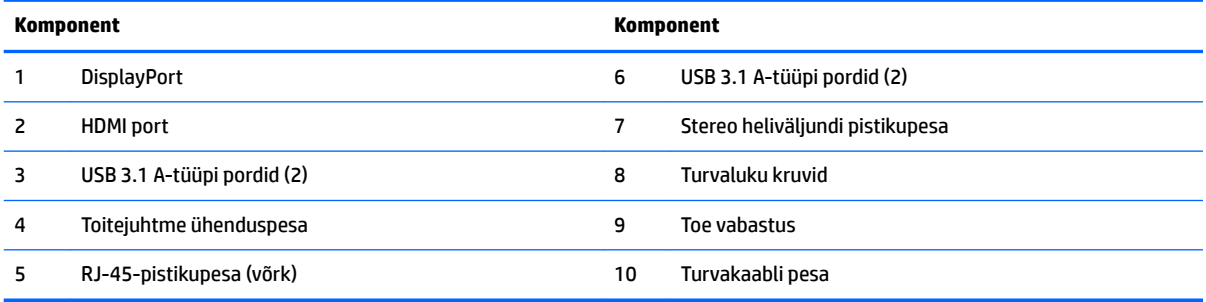

# **Põhja all asuvad komponendid**

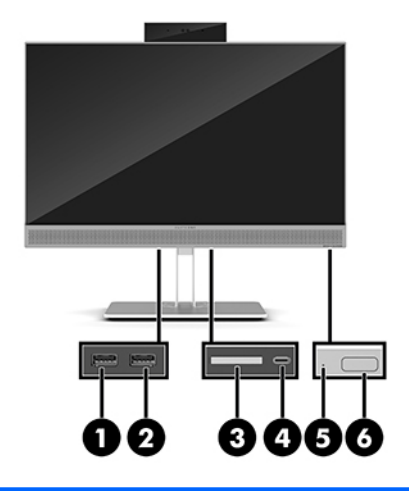

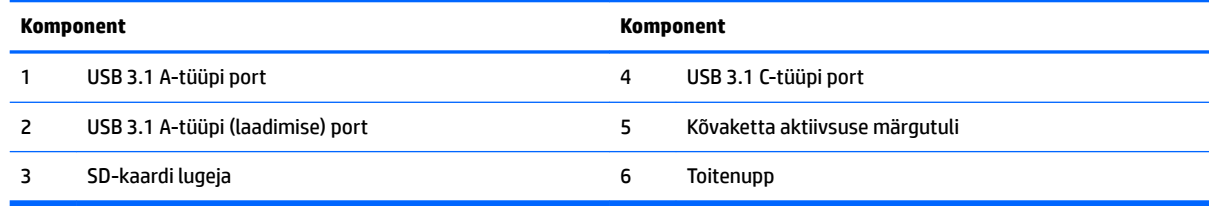

# <span id="page-10-0"></span>**Klaviatuuri funktsioonid**

Teie klaviatuur ja hiir võivad olla erinevad.

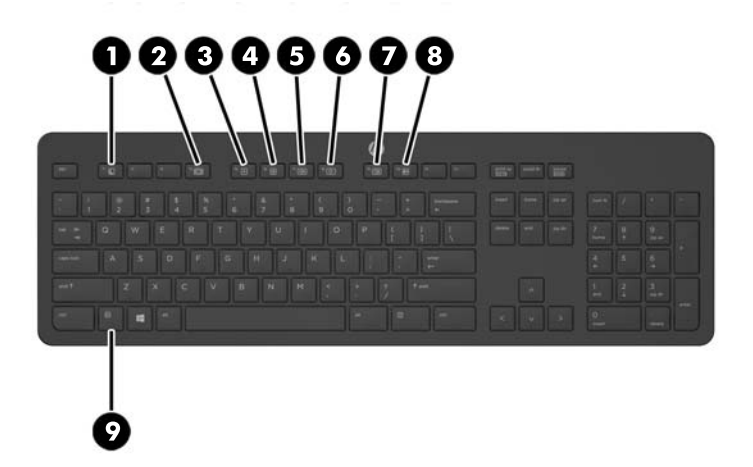

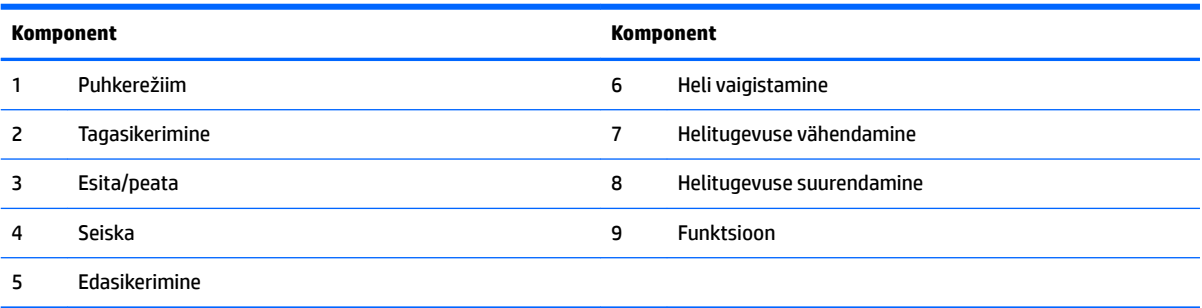

# <span id="page-11-0"></span>**Sildid**

Arvutile kinnitatud sildid annavad teavet, mida teil võib vaja minna, kui süsteemi tõrkeotsingul tekivad probleemid või kui reisite arvutiga välismaal.

**MB!** Kõik selles jaotises kirjeldatud sildid asuvad aluse all või on kinnitatud arvuti põhjale.

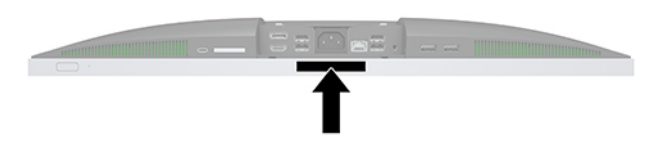

- **1.** Microsoft®-i autentsusserdi märgis (valitud mudelitel ainult enne opsüsteemi Windows 8) sisaldab Windowsi tootevõtit. Tootekoodi võib olla vaja operatsioonisüsteemi värskendamisel või tõrkeotsingul. Eelinstallitud opsüsteemidega Windows 8 või Windows 8.1 HP platvormidel on digitaalne tootevõti elektrooniliselt installitud.
- **MÄRKUS.** Microsofti opsüsteemid tuvastavad ja aktiveerivad selle digitaalse tootevõtme automaatselt opsüsteemide Windows 8 või Windows 8.1 uuesti installimisel HP heakskiidetud taastusmeetodeid kasutades.
- **2.** Hooldusmärgis annab olulist teavet arvuti tuvastamise kohta. Klienditoega ühenduse võtmisel küsitakse teilt ilmselt seerianumbrit või ka toote- või mudelinumbrit. Leidke need numbrid enne klienditoega ühenduse võtmist.

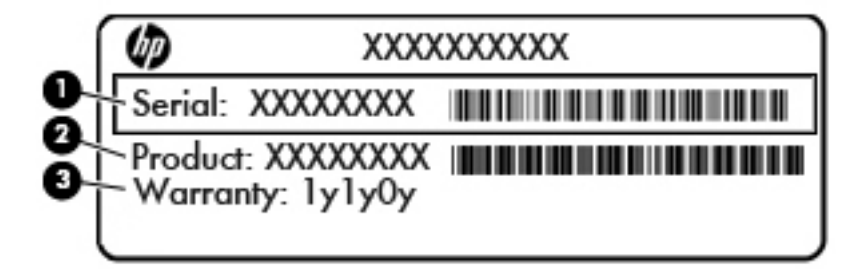

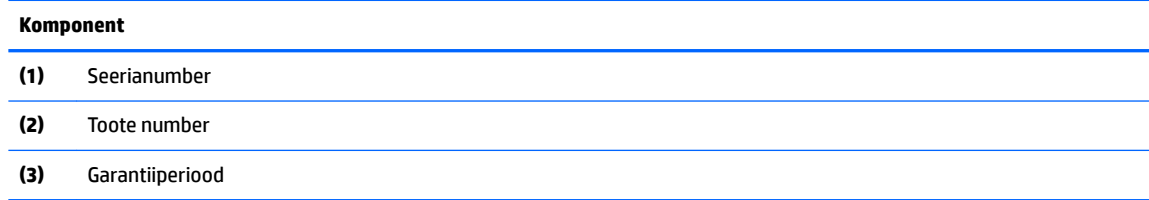

**3.** Seerianumbrisilt.

# <span id="page-12-0"></span>**2 Häälestamine**

# **Ülevaade**

Häälestage arvuti, toimides järgmiselt.

Kinnitage alus. Vt jaotist Aluse kinnitamine ja eemaldamine lk 7. VÕI

Kinnitage arvuti paigaldusvahendi külge. Vt jaotist [Arvuti paigaldamine kinnitusraami külge lk 10](#page-15-0).

- Ühendage välisseadmete kaablid ja toide. Vt jaotist [Kaablite ühendamine ja lahutamine lk 11](#page-16-0).
- Soovi korral ühendage täiendav ekraan. Vt jaotist [Ekraani ühendamine lk 11](#page-16-0).
- Paigaldage ja kinnitage tagumine pesakate. Vt jaotist [Tagumise pesakatte paigaldamine lk 13.](#page-18-0)
- Valige arvutile mugav asend ja vaatamisnurk. Vt jaotist [Arvuti paigutamine lk 13](#page-18-0).
- Turvalisuse tagamiseks paigaldage turvakaabel. Vt jaotist [Turvakaabli paigaldamine lk 18](#page-23-0).
- Lülitage toide sisse. Vt jaotist [Toite ühendamine lk 19](#page-24-0).
- Hiir ja klaviatuur on tehases sünkroonitud. Kui teil on vaja kunagi hiir ja klaviatuur uuesti sünkroonida, vt jaotist [Valikulise juhtmevaba klaviatuuri ja hiire sünkroonimine lk 21.](#page-26-0)

# **Aluse kinnitamine ja eemaldamine**

Arvuti jaoks on saadaval kahte sorti tugesid:

- Langetatava aluse kinnitamine ja eemaldamine
- [Reguleeritava kõrgusega aluse kinnitamine ja eemaldamine](#page-14-0)

## **Langetatava aluse kinnitamine ja eemaldamine**

#### **Langetatava aluse kinnitamine**

Toe paigaldamiseks tehke järgmist:

- **1.** Asetage arvuti pehmele tasasele pinnale, nii et ekraan jääb allapoole. HP soovitab asetada arvuti alla teki, rätiku või muu pehme riide, et kaitsta ehisplaadi ja ekraani pinda kriimustuste ja muude kahjustuste eest.
- **2.** Kinnitage aluse ülaosas olevad konksud kahte suurde avasse arvuti tagakülje ülaosas (1).

<span id="page-13-0"></span>**3.** Langetage alus arvutile ja vajutage, kuni see lukustub paigale (2).

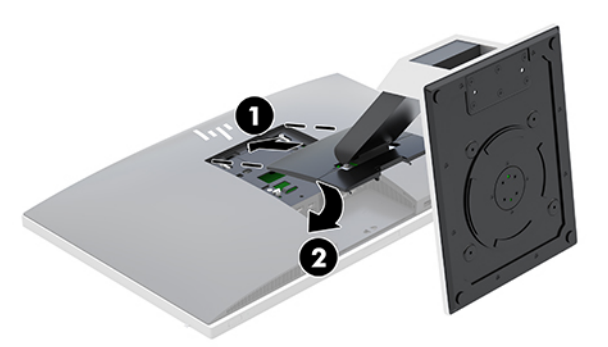

#### **Langetatava aluse eemaldamine**

Toe eemaldamiseks:

- **1.** Eemaldage arvuti küljest kõik irdkandjad, nagu optilised kettad või USB-välkmäluseadmed.
- **2.** Lülitage arvuti nõuetekohaselt (operatsioonisüsteemi kaudu) välja, samuti lülitage välja kõik välisseadmed.
- **3.** Eemaldage vahelduvvoolu toitejuhe vooluvõrgust ning lahutage kõik välisseadmed.
- **4.** Asetage arvuti pehmele tasasele pinnale, nii et ekraan jääb allapoole. HP soovitab asetada arvuti alla teki, rätiku või muu pehme riide, et kaitsta ehisplaadi ja ekraani pinda kriimustuste ja muude kahjustuste eest.
- **5.** Eemaldage tagumine pesakate, kui see on paigaldatud. Suuniseid vt jaotisest [Tagumise pesakatte](#page-17-0) [eemaldamine lk 12](#page-17-0).
- **6.** Lükake aluse all olevat vabastusriivi (1).
- **7.** Tõstke alus üles (2) ja seejärel tõmmake aluse konksud arvutist välja (3).

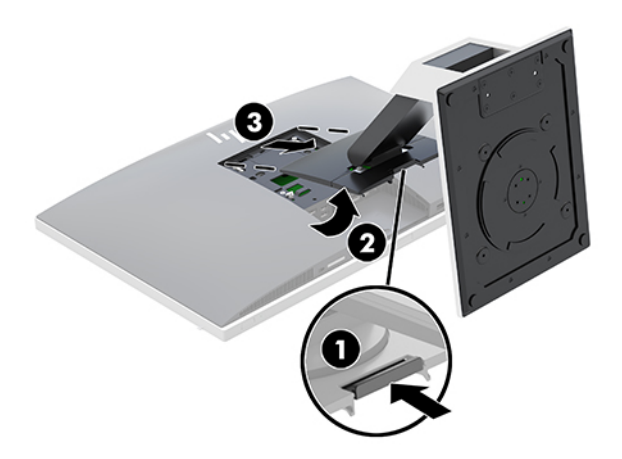

## <span id="page-14-0"></span>**Reguleeritava kõrgusega aluse kinnitamine ja eemaldamine**

### **Reguleeritava kõrgusega aluse kinnitamine**

Toe paigaldamiseks tehke järgmist:

- **1.** Asetage arvuti pehmele tasasele pinnale, nii et ekraan jääb allapoole. HP soovitab asetada arvuti alla teki, rätiku või muu pehme riide, et kaitsta ehisplaadi ja ekraani pinda kriimustuste ja muude kahjustuste eest.
- **2.** Kinnitage aluse ülaosas olevad konksud kahte suurde avasse arvuti tagakülje ülaosas (1).
- **3.** Langetage alus arvutile ja vajutage, kuni see lukustub paigale (2).

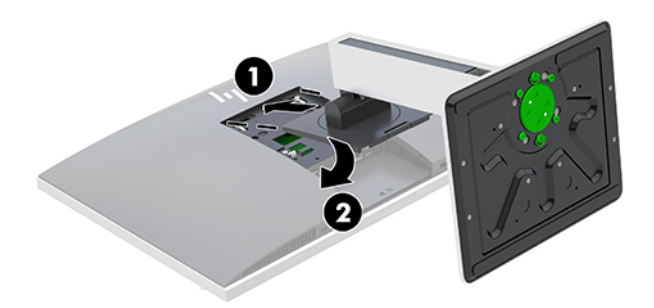

### **Reguleeritava kõrgusega aluse eemaldamine**

Toe eemaldamiseks:

- **1.** Eemaldage arvuti küljest kõik irdkandjad, nagu optilised kettad või USB-välkmäluseadmed.
- **2.** Lülitage arvuti nõuetekohaselt (operatsioonisüsteemi kaudu) välja, samuti lülitage välja kõik välisseadmed.
- **3.** Eemaldage vahelduvvoolu toitejuhe vooluvõrgust ning lahutage kõik välisseadmed.
- **4.** Asetage arvuti pehmele tasasele pinnale, nii et ekraan jääb allapoole. HP soovitab asetada arvuti alla teki, rätiku või muu pehme riide, et kaitsta ehisplaadi ja ekraani pinda kriimustuste ja muude kahjustuste eest.
- **5.** Eemaldage tagumine pesakate, kui see on paigaldatud. Suuniseid vt jaotisest [Tagumise pesakatte](#page-17-0) [eemaldamine lk 12](#page-17-0).
- **6.** Lükake aluse all olevat vabastusriivi (1).

<span id="page-15-0"></span>**7.** Tõstke alus üles (2) ja seejärel tõmmake aluse konksud arvutist välja (3).

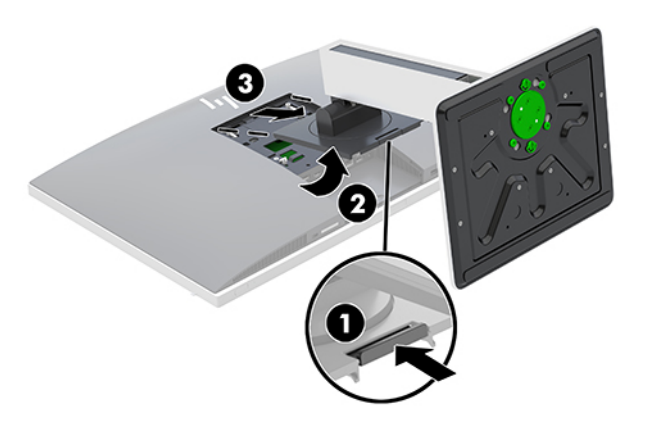

## **Arvuti paigaldamine kinnitusraami külge**

Arvuti saab paigaldada seinale, liigendalusele või muule paigaldusvahendile.

**MÄRKUS.** Seda seadet toetavad UL-i või CSA loendis olevad seinakinnituskronsteinid.

**1.** Vajutage komplekti kuuluv VESA plaat VESA avadele, kuni see lukustub paigale.

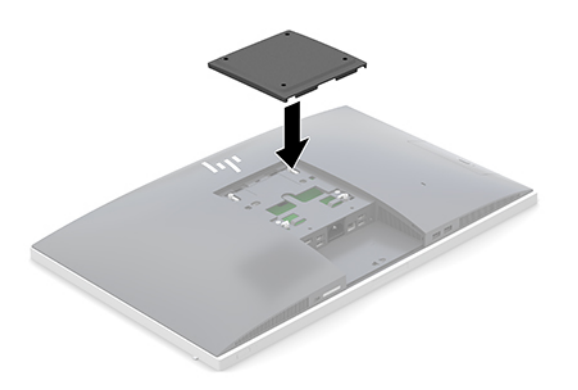

- **2.** Arvuti kinnitamiseks liigendalusele (müüakse eraldi) sisestage neli 20 mm kruvi, mis on arvutiga kaasas, läbi liigendaluse plaadis olevate avade arvuti kinnitusavadesse.
	- **AL ETTEVAATUST.** Arvuti toetab VESA tööstusharu standardile vastavaid 100 mm kinnitusavasid. Teiste tootjate paigalduslahenduste kinnitamisel arvuti külge on vaja nelja 4 mm, 0,7 keermega ja 20 mm pikkust kruvi. Need kruvid on arvutiga kaasas. Pikemaid kruvisid ei tohi kasutada, kuna need võivad arvutit kahjustada. Oluline on kontrollida, kas tootja paigalduslahendus vastab VESA standardile ja kas see suudab arvuti raskust kanda. Parima jõudluse tagamiseks on oluline kasutada arvutiga kaasas olnud toitejuhet ja muid kaableid.

Arvuti kinnitamiseks teiste paigaldusvahendite külge järgige paigaldusvahendiga kaasas olnud suuniseid, veendumaks, et arvuti kinnitus on turvaline.

# <span id="page-16-0"></span>**Kaablite ühendamine ja lahutamine**

## **Kaablite ühendamine**

- **1.** Asetage arvuti pehmele tasasele pinnale, nii et ekraan jääb allapoole. HP soovitab asetada arvuti alla teki, rätiku või muu pehme riide, et kaitsta ehisplaadi ja ekraani pinda kriimustuste ja muude kahjustuste eest.
- **2.** Kui tagumise pordi kate on seadme küljes, eemaldage see.

Vt jaotist [Tagumise pesakatte eemaldamine lk 12](#page-17-0).

**3.** Suunake toitejuhe ja kõigi välisseadmete kaablid läbi aluse alaosas oleva ava.

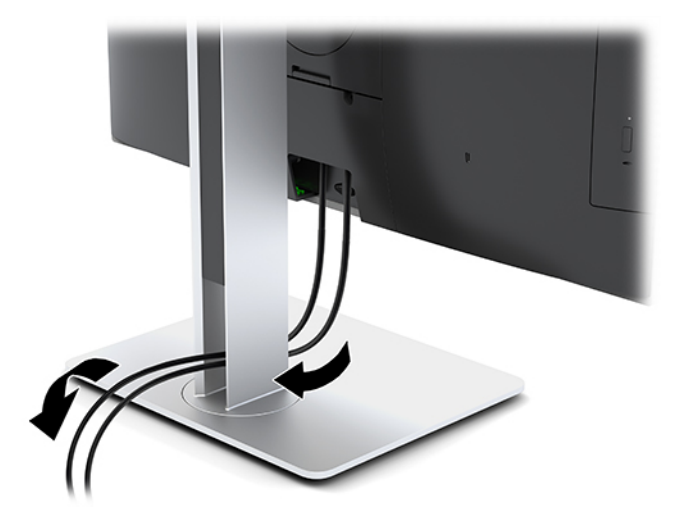

- **4.** Ühendage lisaseadmete kaablid sobivatesse portidesse.
- **5.** Asetage tagumise pordi kate kohale. Vt jaotist [Tagumise pesakatte paigaldamine lk 13.](#page-18-0)
- **6.** Ühendage toitejuhe arvuti tagaküljel oleva toitepesaga.

## **Ekraani ühendamine**

Arvuti tagaküljel asuva DisplayPorti ja HDMI pesade kaudu saab ühendada arvutiga ekraani.

- Kui arvutil on Inteli graafika, saate ühendada ühe järgneva konfiguratsiooni abil kuni kaks kuvarit:
	- Kaks kuvarit on pärgühendatud DisplayPortiga
	- Üks kuvar ühendatud DisplayPorti ja teine HDMI-portiga
- Kui arvutis on AMD-graafika, võite saada ühe järgmise konfiguratsiooni abil ühendada kuni neli kuvarit:
	- Kõigi neli kuvarit on pärgühendatud DisplayPortiga
	- Kolm kuvarit on pärgühendatud DisplayPortiga ja üks HDMI-portiga

Kui ühendataval ekraanil on DisplayPorti või HDMI pesa, siis ei ole videoadapterit vaja. Kui ühendate ekraani, millel ei ole DisplayPorti või HDMI pesa, saate osta HP-lt seadme konfiguratsioonile vastava videoadapteri.

DisplayPort-adaptereid, HDMI-adaptereid ja videokaableid saab osta eraldi. HP pakub järgmisi adaptereid:

- <span id="page-17-0"></span>DisplayPort – VGA adapter
- DisplayPort DVI adapter
- HDMI VGA adapter
- HDMI DVI adapter

Ekraani ühendamiseks toimige järgmiselt.

- **1.** Lülitage arvuti ja arvutiga ühendatava ekraani toide välja.
- **2.** Eemaldage arvuti tagumise pordi turvakate.
- **3.** Kui ekraanil on DisplayPorti pesa, ühendage arvuti tagaküljel olev DisplayPorti pesa DisplayPorti kaabli abil otse ekraani DisplayPorti pesaga.

Kui ekraanil on HDMI pesa, ühendage arvuti tagaküljel olev HDMI pesa HDMI kaabli abil otse ekraani HDMI pesaga.

**4.** Kui ekraanil ei ole DisplayPorti pesa, ühendage arvuti DisplayPorti pessa DisplayPorti videoadapter. Seejärel ühendage adapter ja ekraan kaabli (olenevalt kasutusest VGA või DVI) abil.

Kui ekraanil ei ole HDMI pesa, ühendage arvuti HDMI pessa HDMI videoadapter. Seejärel ühendage adapter ja ekraan kaabli (olenevalt kasutusest VGA või DVI) abil.

- **5.** Asetage tagumise pordi kate arvuti külge tagasi.
- **6.** Lülitage arvuti ja ekraani toide sisse.
- **MÄRKUS.** Kui soovite kasutada ekraani arvutiekraani peegelkujutisena või arvutiekraani laiendusena, kasutage ekraani konfigureerimiseks graafikakaardi tarkvara või Windowsi kuvasätteid.

### **Kaablite lahutamine**

- **1.** Kui arvuti tagaossa on paigaldatud turvakaabel, peate selle eemaldama.
- **2.** Asetage arvuti pehmele tasasele pinnale, nii et ekraan jääb allapoole. HP soovitab asetada arvuti alla teki, rätiku või muu pehme riide, et kaitsta ehisplaadi ja ekraani pinda kriimustuste ja muude kahjustuste eest.
- **3.** Kui tagumise pordi kate on seadme küljes, eemaldage see.
- **4.** Lahutage kaablid pesadest.

# **Tagumise pesakatte eemaldamine ja paigaldamine**

### **Tagumise pesakatte eemaldamine**

- **1.** Asetage arvuti pehmele tasasele pinnale, nii et ekraan jääb allapoole. HP soovitab asetada arvuti alla teki, rätiku või muu pehme riide, et kaitsta ehisplaadi ja ekraani pinda kriimustuste ja muude kahjustuste eest.
- **2.** Kui turvaluku kruvid on kinnitatud, kasutage T15 võltsimiskindlat Torxi turva-kruvikeerajat ja eemaldage selle abil mõlemad kruvid (1).
- **3.** Lükake arvuti tagumise pesakatte lukustuslati sakke üksteise suunas (2) ja vabastage pesakate.
- **4.** Tõmmake pesakatet (3) alaosa poole ja seejärel arvutilt maha.

## <span id="page-18-0"></span>**Tagumise pesakatte paigaldamine**

- **1.** Veenduge, et kõik kaablid on ühendatud.
- **2.** Hoidke pesakatet arvutiga paralleelselt ja joondage kaks pesakattel olevat sakki tagumise pesakambri ülaosas olevate avadega.
- **3.** Libistage pesakatet (1) sissepoole, kuni sakid lukustuvad paigale.
- **4.** Lükake arvuti tagumise pesakatte lukustuslati sakke üksteisest eemale (2) ja lukustage pesakate oma kohale.

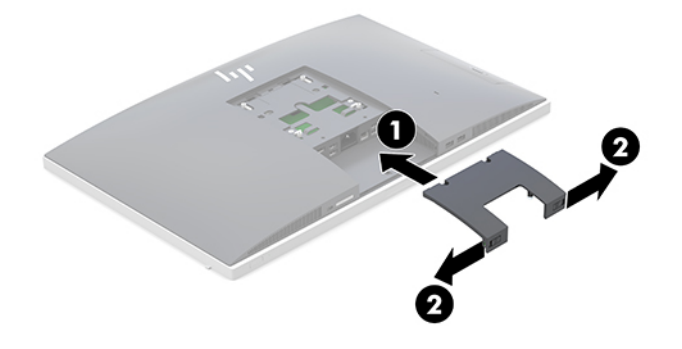

**5.** Saate takistada juurdepääsu sisemistele komponentidele ja pesadele, kinnitades tagumise pesakatte. Kasutage volitamata kasutamist takistavat Torxi T15 kruvikeerajat, et keerata kaks turvaluku kinnituskruvi korpusesse (3).

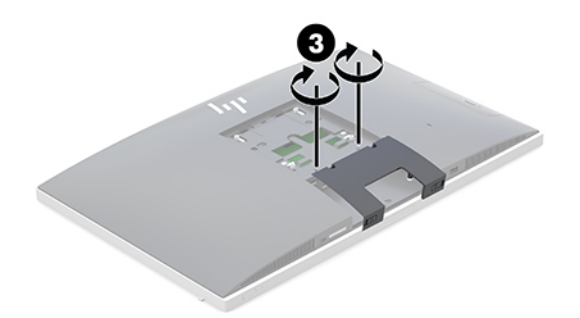

# **Arvuti paigutamine**

Selle arvutiga võib olla kaasas kas langetatav alus või reguleeritava kõrgusega alus.

- Langetatava aluse reguleerimine
- [Reguleeritava kõrgusega aluse reguleerimine](#page-19-0)

### **Langetatava aluse reguleerimine**

**ETTEVAATUST.** Kui paigaldatud on kaabellukk, olge arvuti langetamisel ettevaatlik. Kaabel või lukk võib takistada pööramist või langetamisnurga seadistamist.

See alus võimaldab reguleerida arvuti asendit langetatud asendist püstisesse asendisse.

Arvuti asendi reguleerimiseks langetatud asendist püstisesse asendisse toimige järgmiselt.

**1.** Võtke kinni arvuti üla- ja alaosast ning tõstke arvuti kõige kõrgemasse asendisse.

<span id="page-19-0"></span>**2.** Vajutage arvuti alaosa alla ning reguleerige sobiv kalle.

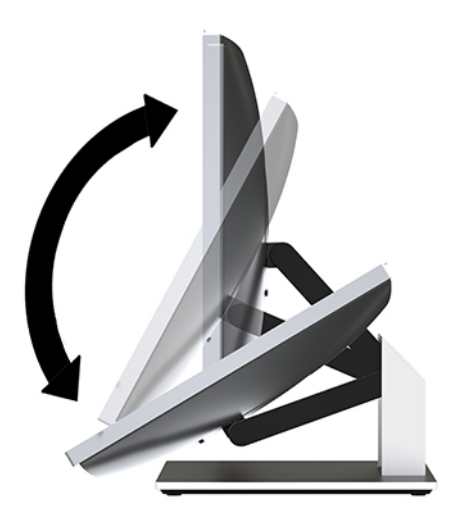

Arvuti asendi reguleerimiseks püstisest asendist langetatud asendisse toimige järgmiselt.

- **1.** Tõstke arvuti alaosa, kuni see on ülaosaga kohakuti.
- **2.** Võtke kinni arvuti üla- ja alaosast ning vajutage alla, kuni arvuti on soovitud asendis.

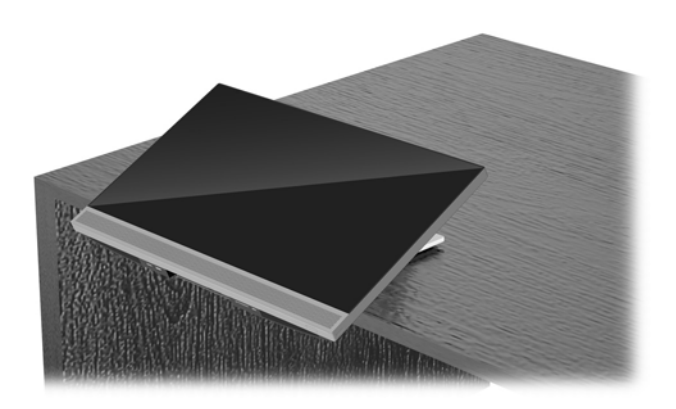

## **Reguleeritava kõrgusega aluse reguleerimine**

**A ETTEVAATUST.** Kui paigaldatud on kaabellukk, olge arvuti pööramisel või langetamisel ettevaatlik. Kaabel või lukk võib takistada pööramist või langetamisnurga seadistamist.

See tugi võimaldab järgmist:

- Kallutada arvutit tööpinna suhtes –5° kuni 20°
- Reguleerida arvuti kõrgust 110 mm (4,3 tolli) piires
- Pöörata arvuti horisontaalsest asendist vertikaalsesse
- Arvuti pööramine kuni 45° kummalegi poole

Arvuti kallutamiseks võtke kinni arvuti üla- ja alaosast ning reguleerige sobiv kalle.

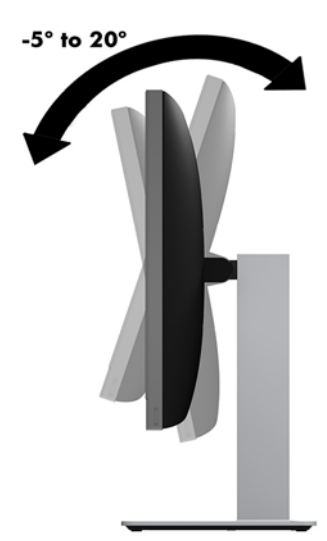

Arvuti kõrguse muutmiseks võtke kinni arvuti mõlemast servast ja tõstke või langetage sobivale kõrgusele.

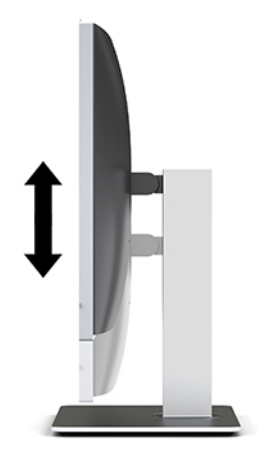

Arvuti langetamiseks toimige järgmiselt.

- **NB!** Vertikaalasendis on langetamine piiratud, kui paigaldatud on kaabellukk.
	- **1.** Liigutage alus laua serva kõrvale.
	- **2.** Võtke kinni arvuti mõlemast servast ja langetage arvuti soovitud asendisse.

**3.** Võtke kinni arvuti üla- ja alaosast ning kallutage arvuti soovitud asendisse.

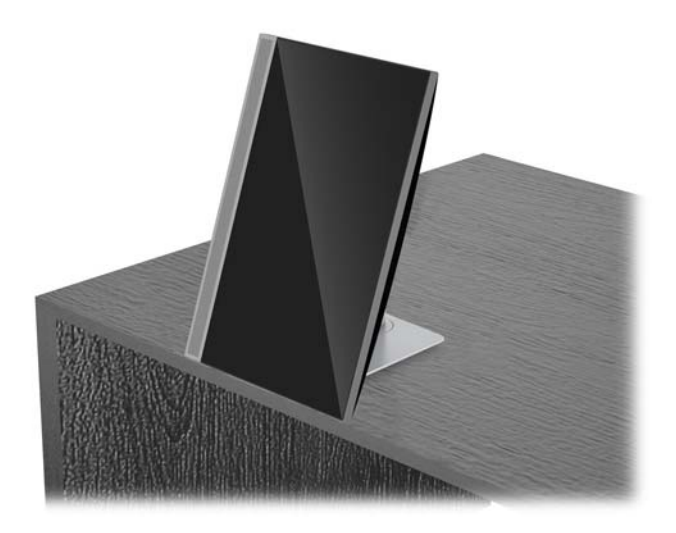

**A ETTEVAATUST.** Arvuti asendi muutmisel horisontaalsest vertikaalseks veenduge, et HP logo arvuti esiküljel oleks kas all või vasakul pool.

Asendi muutmiseks horisontaalsest vertikaalseks toimige järgmiselt.

- **1.** Tõstke arvuti kõige kõrgemasse asendisse, et oleks vaba ruumi.
- **2.** Võtke kinni arvuti paremast üla- ja vasakust alanurgast ja tõstke vasakut alanurka, kuni arvuti on vertikaalasendis.

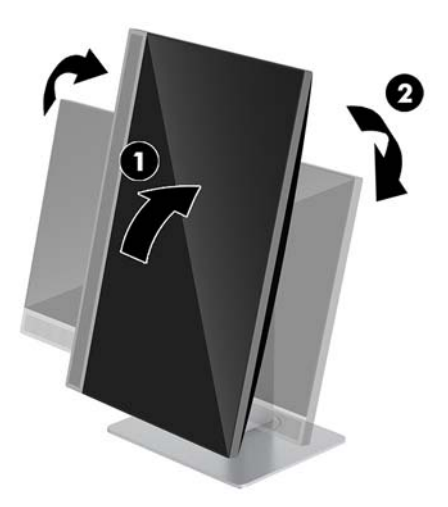

Asendi muutmiseks vertikaalsest horisontaalseks toimige järgmiselt.

**1.** Tõstke arvuti kõige kõrgemasse asendisse, et oleks vaba ruumi.

**2.** Võtke kinni arvuti vasakust üla- ja paremast alanurgast ja tõstke paremat alanurka, kuni arvuti on vertikaalasendis.

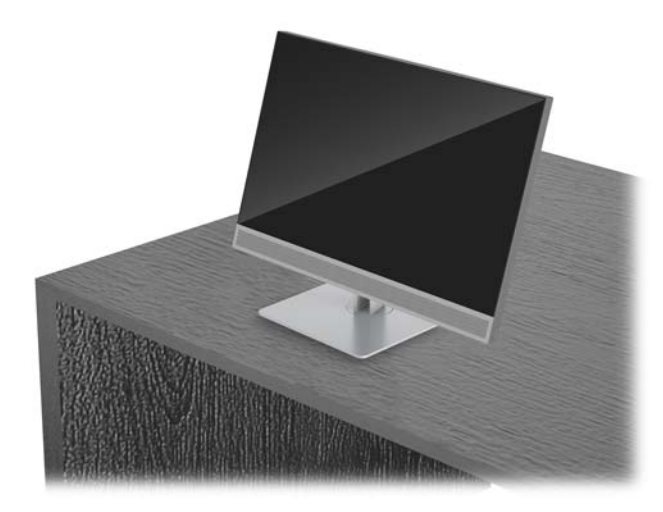

Et pöörata arvutit küljelt küljele:

**▲** Võtke arvuti mõlemast servast kinni ja pöörake arvutit kuni 45° ühele või teisele poole.

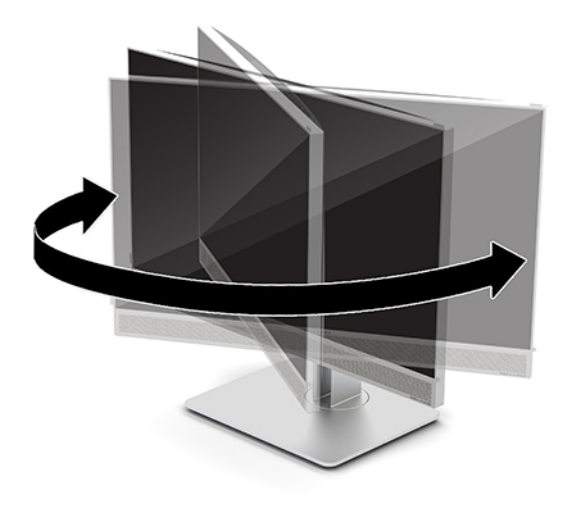

# <span id="page-23-0"></span>**Turvakaabli paigaldamine**

Turvakaabel on võtmega lukuseade, millega on ühendatud tross. Kaabli üks ots tuleb kinnitada laua (või muu liikumatu objekti) ja teine ots arvuti turvakaabli pesa külge. Lukustage turvakaabel võtmega.

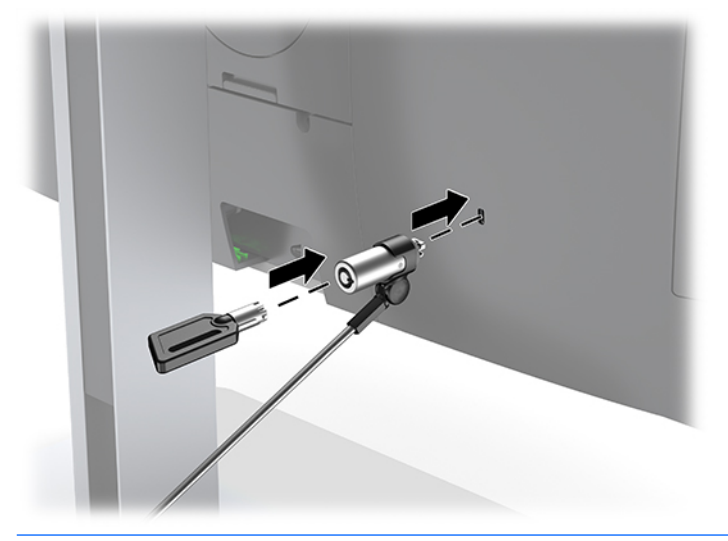

**ETTEVAATUST.** Kui on paigaldatud turvakaabel, siis olge arvuti kõrguse ja kalde reguleerimisel ning pööramisel ettevaatlik. Kaabel või lukk võivad muudatuste tegemist takistada.

# <span id="page-24-0"></span>**Toite ühendamine ja lahtiühendamine**

## **Toite ühendamine**

**1.** Ühendage toitepistik seinakontakti.

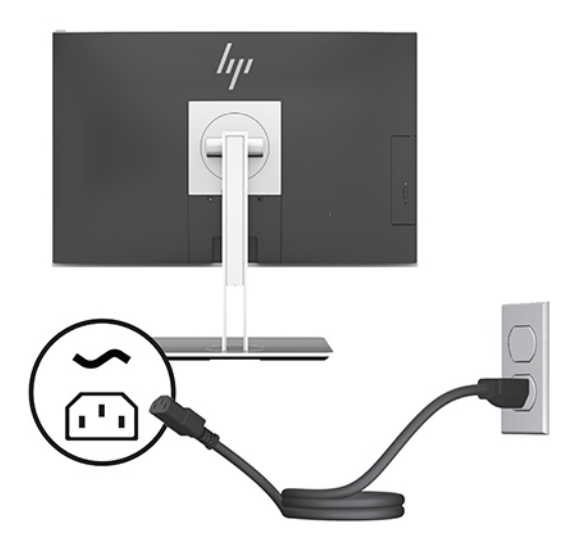

**2.** Arvuti sisselülitamiseks vajutage selle küljel olevat toitenuppu.

## **Toite lahtiühendamine**

- **1.** Eemaldage arvuti küljest kõik irdkandjad, nagu optilised kettad või USB-välkmäluseadmed.
- **2.** Sulgege arvuti õigesti operatsioonisüsteemi kaudu ja lülitage seejärel välja kõik välisseadmed.
- **3.** Eemaldage toitejuhe vahelduvvooluvõrgu pistikupesast ning lahutage kõik välisseadmed.

## **Veebikaamera**

Kui seadme välisallikale on paigaldatud äritegevuse jaoks Skype, siis saate kasutada monitori veebikaamerat järgmistel viisidel:

- striimida veebipõhiseid videokonverentse;
- saata ja võtta vastu koheseid sõnumeid
- ajastada graafiku alusel kohtumisi;
- tagada vestluste ajal turvalisuse.

### **Veebikaamera kasutamine**

- **▲** Veebikaamera vabastamiseks vajutage seda allapoole ja vabastage lukustusest.
- **▲** Veebikaamera sulgemiseks vajutage seda allapoole, kuni see lukustub.

## <span id="page-25-0"></span>**Windowsi Hello häälestamine**

Kui arvutisse on paigaldatud operatsioonisüsteem Windows 10, toimige Windowsi Hello näotuvastuse häälestamiseks järgmiselt.

- **1.** Valige nupp **Start**, valige **Sätted**, valige **Kontod**, seejärel valige **Sisselogimisvalikud**.
- **2.** Järgige osas **Windowsi Hello** ekraanil kuvatavaid juhiseid, et lisada parool ja 4-kohaline PIN-kood. Seejärel registreerige oma sõrmejälg või näo ID.

# **RFID-i kasutamine (ainult teatud mudelitel)**

Teie arvuti toetab raadiosagedustuvastust (RFID), mis võimaldab teavet RFID-i sildi või kaardi ja arvuti vahel juhtmevabalt jagada. Teabe edastamiseks koputatakse RFID-i sildi või kaardiga arvuti puuteplaadi koputamisalal. Lubatud RFID-iga ühekordse sisselogimistarkvara abil võimaldab RFID teil oma tarkvararakendusse logide, kasutades selleks sobivat RFID-i kaarti või silt.

**MÄRKUS.** Arvuti lähiväljaside ala tuvastamiseks vt [HP EliteOne 800 G4 esikülje komponendid lk 1](#page-6-0).

**▲** Teabe edastamiseks koputage RFID-i sildi või kaardiga arvuti puuteplaadi koputamisalal.

Kui soovite kontrollida, kas teie RFID-seade on lubatud, kontrollige sätteid häälestusutiliidis Computer Setup (BIOS).

#### **Klaviatuuriga arvutid või tahvelarvutid:**

- **1.** Lülitage sisse või taaskäivitage arvuti ja kui ilmub HP logo, vajutage klahvi f10, et siseneda häälestusutiliiti Computer Setup.
- **2.** Valige suvand **Advanced** (Täpsem) ja seejärel valige **Built-in Device Options** (Seadmesse sisseehitatud suvandid).
- **3.** Veenduge, et märkeruut **RFID** on valitud.

**MÄRKUS.** RFID-i keelamiseks tühjendage ruut.

- **4.** Muudatuste salvestamiseks ja häälestusutiliidi Computer Setup menüüdest väljumiseks toimige järgmiselt.
	- **▲** Valige ekraani vasakus allnurgas ikoon **Save** (Salvesta) ja järgige ekraanil kuvatavaid juhiseid.

– või –

Valige **Main** (Põhimenüü), valige **Save Changes and Exit** (Salvesta muudatused ja välju) ning seejärel vajutage sisestusklahvi enter.

Muudatused jõustuvad arvuti taaskäivitamisel.

# <span id="page-26-0"></span>**Valikulise juhtmevaba klaviatuuri ja hiire sünkroonimine**

Juhtmevaba klaviatuur ja hiir on valikulised komponendid. Hiir ja klaviatuur on tehases sünkroonitud. Kui need ei tööta, siis eemaldage ja asendage patareid. Kui klaviatuur ja hiir ei ole endiselt sünkroonitud, järgige nende käsitsi uuesti sünkroonimiseks järgmist toimingut.

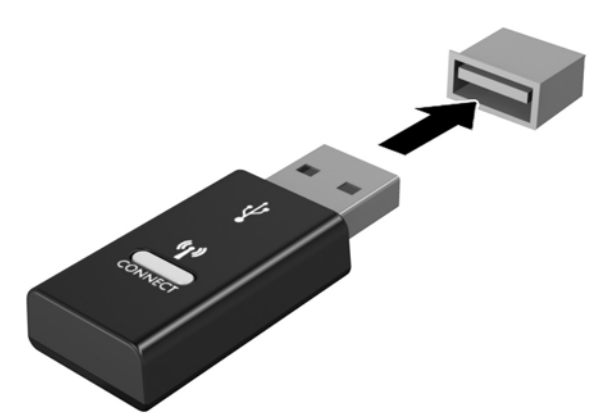

**1.**

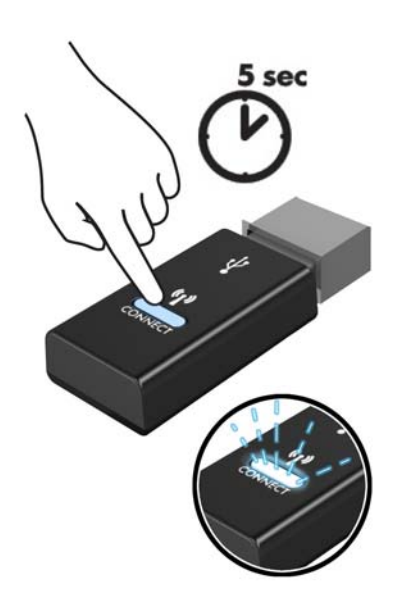

**2.**

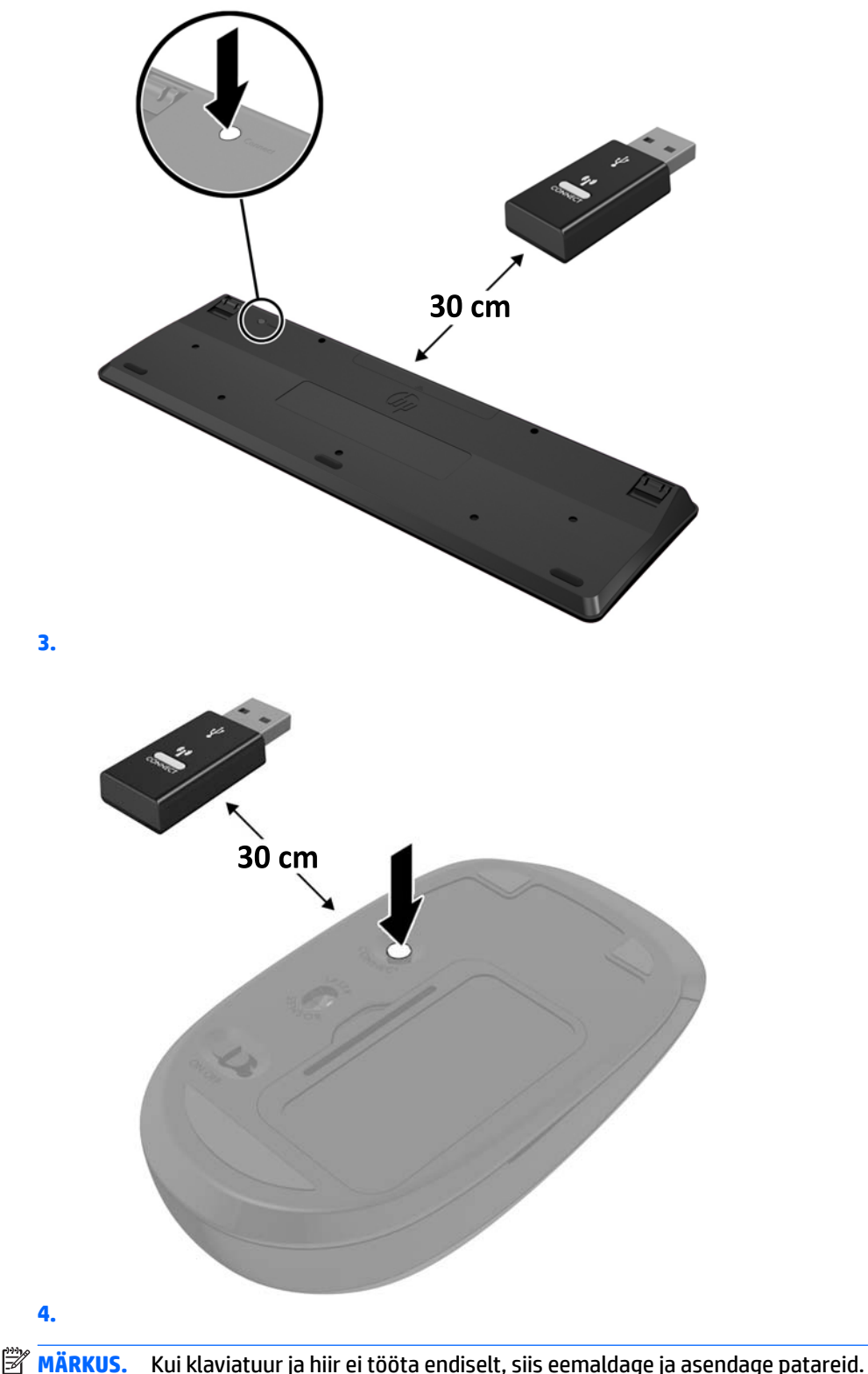

**MÄRKUS.** Kui klaviatuur ja hiir ei tööta endiselt, siis eemaldage ja asendage patareid. Kui klaviatuur ja hiir ei ole endiselt sünkroonitud, siis sünkroonige klaviatuur ja hiir uuesti.

# <span id="page-28-0"></span>**3 Riistvara remont ja uuendamine**

# **Ettevaatusabinõud ja hoiatused**

Enne täiendamist lugege hoolikalt kõiki selles juhendis sisalduvaid asjakohaseid juhiseid, ettevaatusabinõusid ja hoiatusi.

**HOIATUS!** Elektrilöögist, kuumadest pindadest või tulest põhjustatud enda vigastamise ohu vähendamiseks tehke järgmist:

Lahutage enne korpuse eemaldamist toitejuhe vahelduvvooluvõrgu pistikupesast. Sisaldab voolu all olevaid osi.

Laske süsteemi sisemistel komponentidel enne nende puudutamist jahtuda.

Enne seadme uuesti pingestamist kinnitage korpus kindlalt oma kohale tagasi.

Ärge ühendage võrgukontrolleri (NIC) pesadesse telekommunikatsiooni- või telefonikonnektoreid.

Ärge jätke ühendamata toitejuhtme maanduspistikut. Maanduspistik on oluline ohutusvahend.

Ühendage toitejuhe maandatud vahelduvvooluvõrgu pistikupessa, millele pääseb igal ajal kergesti juurde.

Oma ohutuse huvides ärge asetage midagi toitejuhtmetele ega -kaablitele. Sättige need nii, et keegi ei astuks neile kogemata peale ega komistaks nende taha. Ärge tõmmake juhtmest ega kaablist. Pistikupesast eemaldamisel hoidke kinni pistikust.

Raskete vigastuste ohu vähendamiseks lugege *Ohutuse ja mugavuse juhendit*. See kirjeldab töökoha õiget ettevalmistust ja sisaldab suuniseid kehahoiaku ja tööharjumuste kohta, mis suurendavad teie mugavust ja vähendavad vigastusohtu. See sisaldab ka elektri- ja mehaanilise ohutuse teavet. Juhend asub veebis aadressil [http://www.hp.com/ergo.](http://www.hp.com/ergo)

**ETTEVAATUST.** Staatiline elekter võib kahjustada arvuti elektrikomponente või lisaseadmeid. Seepärast maandage alati enne nende toimingute alustamist endasse kogunenud staatiline elekter, puudutades korraks mõnda maandatud metalleset. Lisateavet leiate jaotisest [Staatiline elekter lk 35](#page-40-0).

Kui arvuti on ühendatud vahelduvvoolu toiteallikaga, rakendub emaplaadile alati pinge. Enne arvuti avamist eemaldage sisemiste komponentide kahjustamise vältimiseks toitekaabel vooluvõrgust.

## **Lisateave**

Lisateavet riistvarakomponentide eemaldamise ja asendamise, häälestusutiliidi Computer Setup (Arvuti seadistamine) ja tõrkeotsingu kohta leiate arvutimudeli jaoks mõeldud juhendist *Maintenance and Service Guide* (Hooldus- ja teenindusjuhend; ainult inglise keeles), mis on saadaval veebiaadressil <http://www.hp.com>.

# <span id="page-29-0"></span>**Valikulise juhtmevaba klaviatuuri ja hiire patareide eemaldamine**

**MÄRKUS.** Juhtmevaba klaviatuur ja hiir on valikulised komponendid.

Patareide eemaldamiseks juhtmevabast klaviatuurist eemaldage klaviatuuri alumiselt poolelt patareipesa kaas (1) ja tõstke patareid patareipesast välja (2).

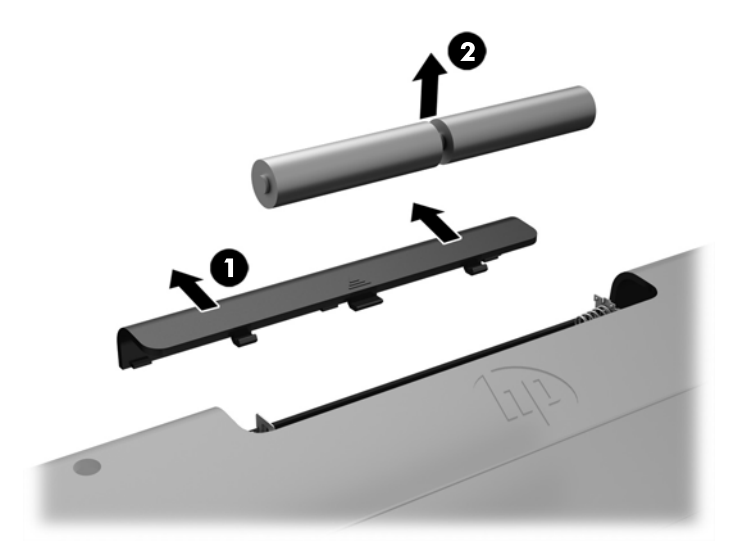

Patareide eemaldamiseks juhtmevabast hiirest eemaldage hiire alumiselt poolelt patareipesa kaas (1) ja tõstke patareid patareipesast välja (2).

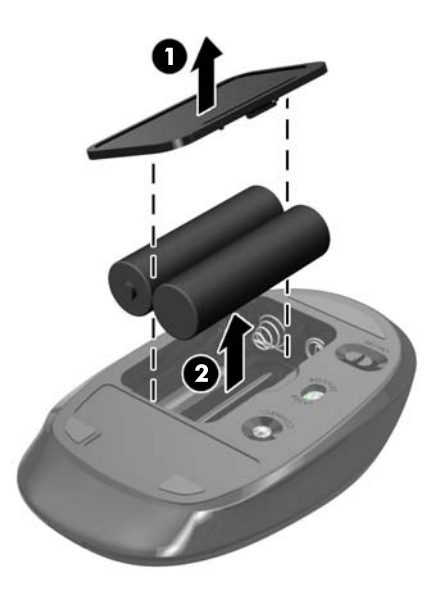

# <span id="page-30-0"></span>**Arvuti juurdepääsupaneeli eemaldamine ja tagasipanek**

## **Arvuti juurdepääsupaneeli eemaldamine**

Sisemistele komponentidele ligipääsemiseks, tuleb eemaldada juurdepääsupaneel.

- **1.** Eemaldage arvuti küljest kõik irdkandjad, nagu optilised kettad või USB-välkmäluseadmed.
- **2.** Sulgege arvuti õigesti operatsioonisüsteemi kaudu ja seejärel lülitage kõik välisseadmed välja.
- **3.** Eemaldage toitejuhe vahelduvvooluvõrgu pistikupesast ning lahutage kõik välisseadmed.
- **ETTEVAATUST.** Enne mälumoodulite lisamist või eemaldamist peate arvuti toitejuhtme lahti ühendama ja ootama umbes 30 sekundit, kuni arvuti toitepinge kaob. Hoolimata sellest, kas seade on sisse või välja lülitatud, on mälumoodulid alati pinge all seni, kuni arvuti on ühendatud aktiivse vahelduvvoolu pistikupesaga. Mälumoodulite lisamine või eemaldamine siis, kui arvuti on pinge all, võib põhjustada parandamatuid kahjustusi mälumoodulitele või emaplaadile.
- **4.** Eemaldage/eraldage kõik turvaseadmed, mis võivad arvuti avamist takistada.
- **5.** Asetage arvuti pehmele tasasele pinnale, nii et ekraan jääb allapoole. HP soovitab asetada arvuti alla teki, rätiku või muu pehme riide, et kaitsta ehisplaadi ja ekraani pinda kriimustuste ja muude kahjustuste eest.
- **6.** Eemaldage tagumine pesakate.

Vt jaotist [Tagumise pesakatte eemaldamine lk 12](#page-17-0).

**7.** Eemaldage arvutiga ühendatud kaablid.

Vt jaotist [Kaablite lahutamine lk 12](#page-17-0).

**8.** Eemaldage alus.

Vt jaotist [Aluse kinnitamine ja eemaldamine lk 7.](#page-12-0)

**9.** Tõmmake juurdepääsupaneeli servi üles ja seejärel tõstke juurdepääsupaneel arvutilt ära.

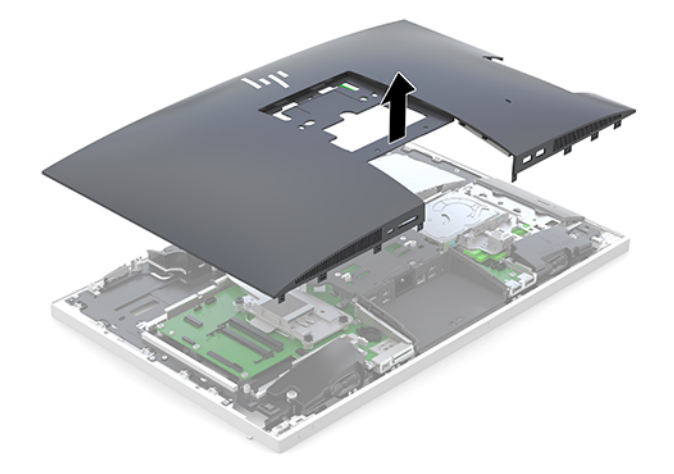

## <span id="page-31-0"></span>**Arvuti juurdepääsupaneeli tagasipanek**

**1.** Joondage juurdepääsupaneeli servad arvutiga. Vajutage sisse kõik paneeli külgedel olevad sakid, kuni see lukustub paigale.

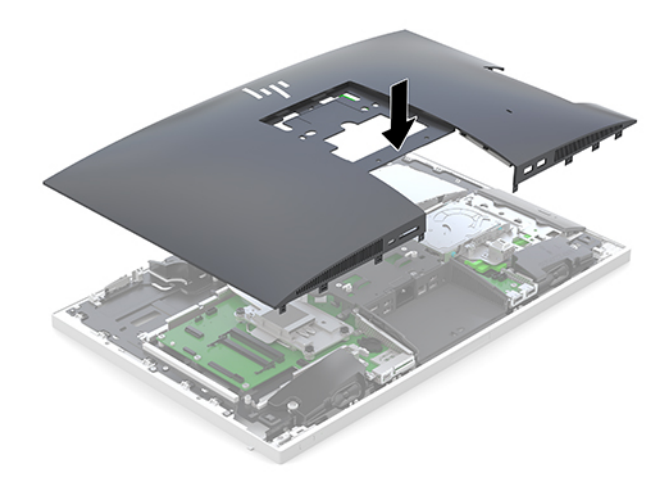

- **2.** Taaspaigaldage alus. Vt jaotist [Aluse kinnitamine ja eemaldamine lk 7.](#page-12-0)
- **3.** Ühendage arvutiga taas kõik kaablid. Vt jaotist [Kaablite ühendamine lk 11](#page-16-0).
- **4.** Paigaldage tagumine pesakate. Vt jaotist [Tagumise pesakatte paigaldamine lk 13.](#page-18-0)
- **5.** Lukustage kõik turvaseadmed, mis pääsupaneeli eemaldamisel eraldati.
- **6.** Asetage arvuti püstisesse asendisse.
- **7.** Ühendage toitepistik seinakontakti.

# <span id="page-32-0"></span>**Sisemiste komponentide asukoht**

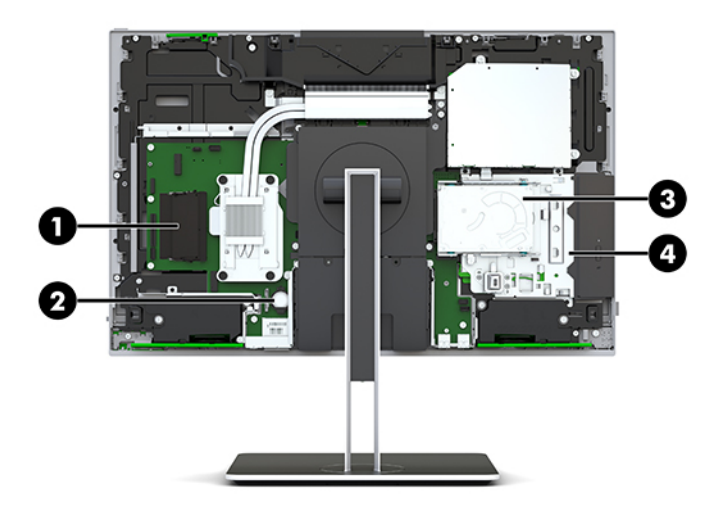

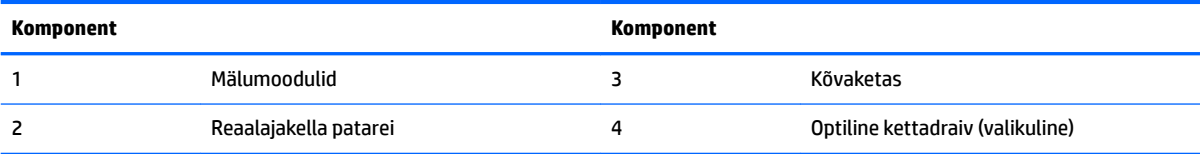

# **Mälu eemaldamine ja paigaldamine**

Emaplaadi mälupesad saab asustada kuni kahe tööstusharu standarditele vastava väikese kaherealise mälumooduliga (SODIMMs). Nendesse mälupesadesse on asustatud vähemalt üks eelinstallitud mälumoodul.

## **Mälumooduli tehnilised andmed**

Süsteemi korralikuks toimimiseks peavad mälumoodulid vastama järgmistele nõuetele.

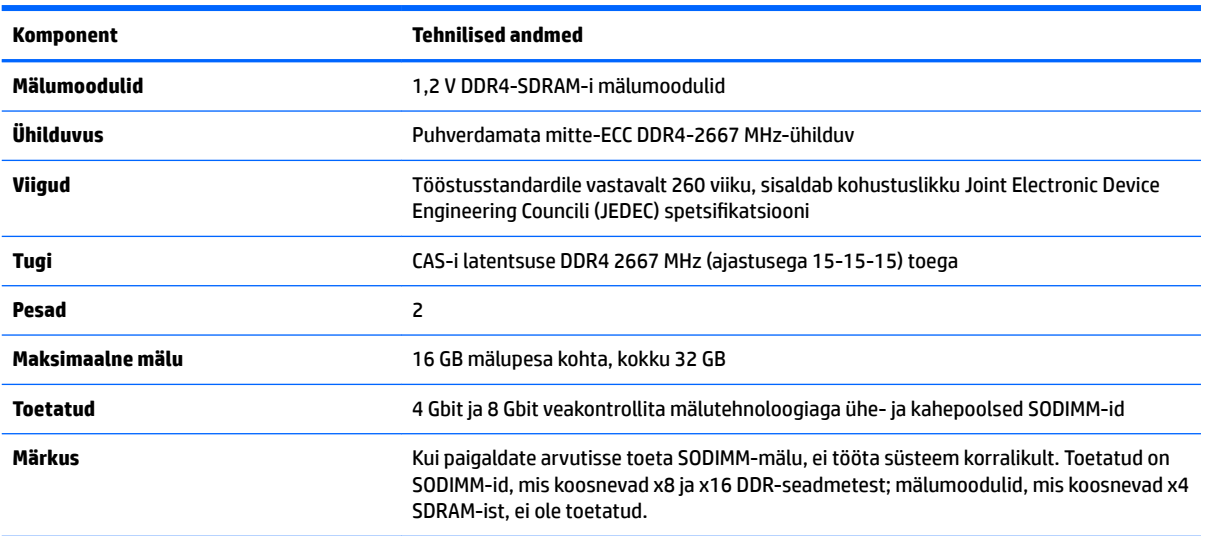

HP pakub selle arvuti jaoks mälu-uuendusi ning soovitab nende ostmist, et ära hoida ühilduvusprobleeme ilma toeta kolmandate tootjate mäludega.

### <span id="page-33-0"></span>**Mälumoodulipesade asustamine**

Olenevalt mälumoodulite paigaldusest töötab süsteem automaatselt kas ühekanalilises, kahekanalilises või paindlikus režiimis. Mälumooduli kanalite asukohad saate määratleda järgmise tabeli abil.

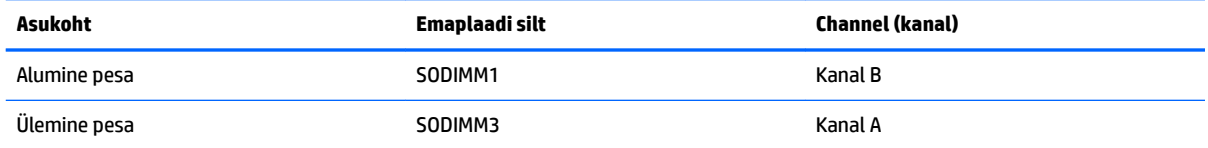

Olenevalt mälumoodulite paigaldusest töötab süsteem automaatselt kas ühekanalilises, kahekanalilises või paindlikus režiimis.

- Süsteem töötab ühekanalilises režiimis, kui mälumoodulipesade puhul on asustatud ainult üks kanal.
- Kui kanalisse A ja kanalisse B paigaldatud mälumooduli mälumaht on sama, töötab süsteem suurema jõudlusega kahekanalilises režiimis.
- Kui kanalisse A ja kanalisse B paigaldatud mälumoodulite mälumaht on erinev, töötab süsteem paindlikus režiimis. Paindlikus režiimis määrab väiksema mäluhulgaga asustatud kanal kogu mäluhulga, mis on kahele kanalile määratud, ja ülejäänu määratakse ühele kanalile. Kui ühel kanalil on teisest suurem mälumaht, tuleks suurem mälumaht määrata kanalile A.
- Kõikide režiimide puhul sõltub maksimaalne töökiirus süsteemi kõige aeglasemast mälumoodulist.

### **Mälumoodulite paigaldamine**

Emaplaadil on kaks mälupesa. Mälumoodulite eemaldamiseks või paigaldamiseks tehke järgnevat:

**1.** Eemaldage juurdepääsupaneel.

Suuniseid vt jaotisest [Arvuti juurdepääsupaneeli eemaldamine lk 25](#page-30-0).

- **2.** Tuvastamaks mälumoodulite asukohta emaplaadil, vt [Sisemiste komponentide asukoht lk 27.](#page-32-0)
- **3.** Mälumooduli eemaldamiseks vajutage mälumooduli kummalgi küljel asuvaid riive väljapoole (1) ja seejärel tõmmake mälumoodul pesast välja (2).

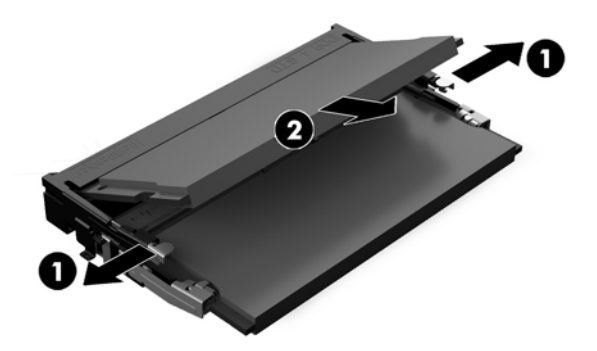

<span id="page-34-0"></span>**4.** Libistage uus mälumoodul umbes 30° nurga all pessa (1) ja seejärel vajutage mälumoodulit alla (2), nii et riivid lukustavad selle kohale.

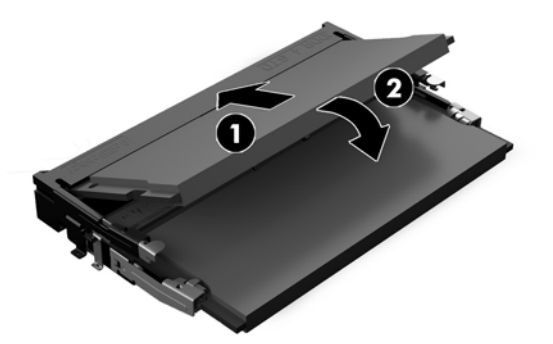

- **MÄRKUS.** Mälumooduli paigaldamiseks on ainult üks moodus. Sobitage moodulil olev sälk mälupesas oleva sakiga.
- **5.** Taaspaigaldage juurdepääsupaneel.

Suuniseid vt jaotisest [Arvuti juurdepääsupaneeli tagasipanek lk 26.](#page-31-0)

**6.** Lülitage arvuti sisse. Arvuti tuvastab sisselülitamisel juurdepandud mälu automaatselt.

## **Reaalajakella patarei vahetamine**

Arvutisse paigaldatud RTC-patarei tagab reaalajakella toite. Patarei asendamisel kasutage algselt arvutisse paigaldatud patareiga samaväärset patareid. Arvutisse on paigaldatud 3-voldise tööpingega liitiumnööppatarei.

**HOIATUS!** Arvutisse on paigaldatud sisemine liitiummangaandioksiidpatarei. Kui patareiga valesti ümber käia, võivad elemendid süttida ja tekitada põletusi. Vigastusohu vähendamine:

Ärge üritage patareid laadida!

Vältige kokkupuudet temperatuuriga, mis on kõrgem kui 60 °C (140 °F).

Ärge demonteerige, muljuge ega torkige patareid, ärge lühistage ühendusklemme ega visake patareid vette või tulle.

Vahetage vana patarei välja ainult selle toote jaoks ettenähtud HP originaalpatarei vastu.

**ETTEVAATUST.** Enne patarei vahetamist varundage kindlasti arvuti CMOS-sätted. Patarei eemaldamisel või vahetamisel CMOS-sätted kustutatakse.

Staatiline elekter võib kahjustada arvuti elektroonikakomponente või lisaseadmeid. Seepärast maandage alati enne nende toimingute alustamist endasse kogunenud staatiline elekter, puudutades korraks mõnda maandatud metalleset.

**III märkus.** Liitiumpatarei kasutusea pikendamiseks ühendage arvuti vahelduvvooluvõrgu pistikupesaga. Patareilt töötab süsteem ainult siis, kui arvuti toitekaabel on lahutatud.

HP soovitab oma klientidel anda kasutatud elektroonilise riistvara, HP originaalprindikassetid ja akud jäätmekäitlusse. Lisateavet jäätmekäitluse kohta leiate aadressilt [http://www.hp.com/recycle.](http://www.hp.com/recycle)

<span id="page-35-0"></span>Leidmaks patarei asukohta emaplaadil, vt [Sisemiste komponentide asukoht lk 27](#page-32-0).

**1.** Eemaldage juurdepääsupaneel.

Suuniseid vt jaotisest [Arvuti juurdepääsupaneeli eemaldamine lk 25](#page-30-0).

- **2.** Patarei vabastamiseks hoidikust suruge üle patarei serva ulatuv metallklamber eemale. Kui patarei hüppab pesast välja, tõstke see hoidikust välja (1).
- **3.** Uue patarei paigaldamiseks asetage selle üks serv hoidiku serva alla, plussklemm ülalpool. Suruge patarei vastasserva alla, kuni kinnitusklamber liigub üle patarei serva (2).

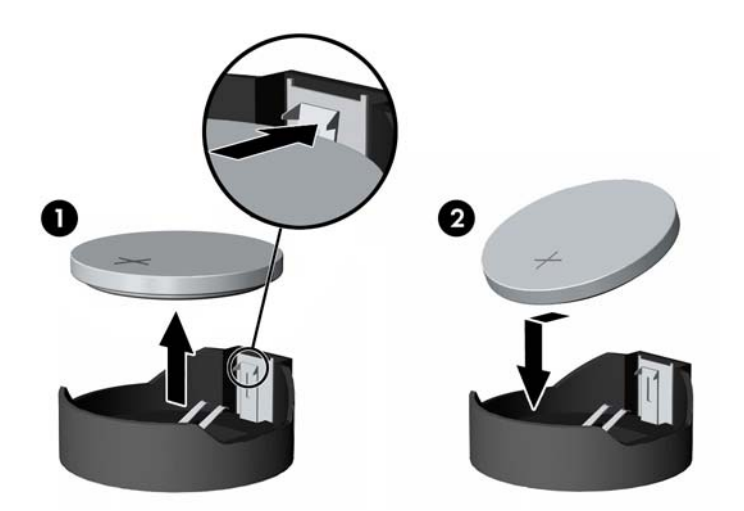

**4.** Taaspaigaldage juurdepääsupaneel.

Suuniseid vt jaotisest [Arvuti juurdepääsupaneeli tagasipanek lk 26.](#page-31-0)

- **5.** Lülitage arvuti sisse.
- **6.** Lähtestage häälestusutiliidi Computer Setup (Arvuti häälestus) abil kuupäev, kellaaeg, paroolid ja süsteemi erisätted.

## **Kettaseadmete väljavahetamine**

### **Kõvaketta asendamine**

2,5-tolline peamine kõvaketas on paigaldatud arvuti paremale küljele, optilise draivi (ODD) peale. Tuvastamaks kõvaketta asukohta emaplaadil, vt [Sisemiste komponentide asukoht lk 27.](#page-32-0)

#### **Kõvaketta eemaldamine**

**1.** Eemaldage juurdepääsupaneel.

Suuniseid vt jaotisest [Arvuti juurdepääsupaneeli eemaldamine lk 25](#page-30-0).

**2.** Ajami vabastamiseks tõmmake kõvaketta riivi kõvakettast eemale (1).

**3.** Libistage kõvaketast arvuti serva poole ja seejärel tõstke kõvaketas üles ning eemaldage ajamikorpusest (2).

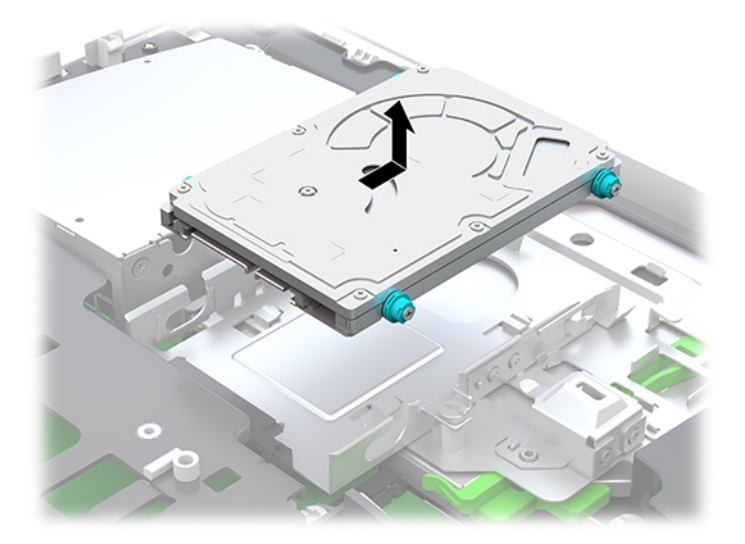

**4.** Keerake välja 2,5-tollise kõvaketta neli kinnituskruvi. Hoidke kruvisid kindlasti koos siniste kummist kaitsekraedega, et kasutada neid asendusajami paigaldamisel.

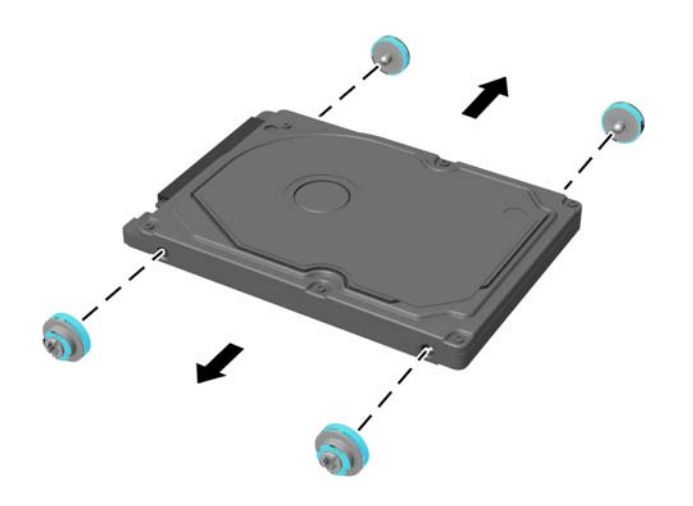

Juhised kõvakettaseadme paigaldamiseks leiate jaotisest [2,5-tollise kõvakettaajami paigaldamine lk 32.](#page-37-0)

### <span id="page-37-0"></span>**2,5-tollise kõvakettaajami paigaldamine**

**1.** Kinnitage neli kinnituskruvi koos kaitsekraedega uue 2,5-tollise kõvaketta külge.

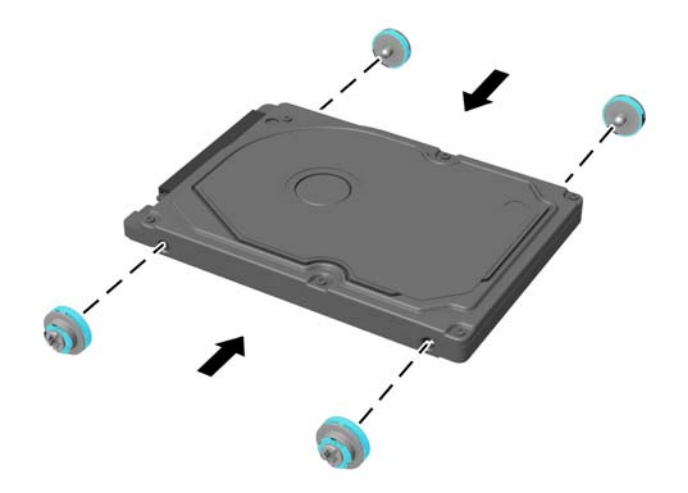

- **2.** Asetage kõvaketas ajamikorpuse kohale konnektoritega, mis on suunaga arvuti keskkoha poole.
- **3.** Asetage kõvaketas ajamikorpusesse ja libistage seda kindlalt arvuti keskkoha poole, kuni kõvaketas oma kohale kinni klõpsatab.

Veenduge, et kõvakettariiv on tagasi oma kohal, et katta kõvaketta küljel asuvat lüüversit.

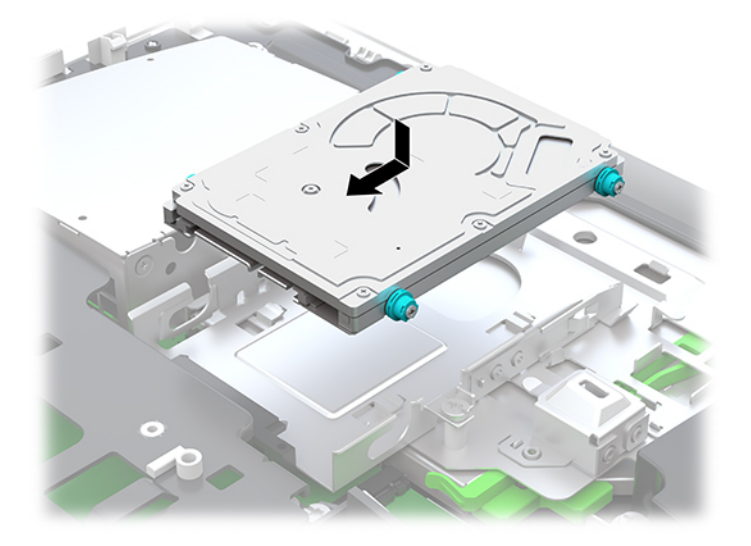

**4.** Paigaldage juurdepääsupaneel

Suuniseid vt jaotisest [Arvuti juurdepääsupaneeli tagasipanek lk 26.](#page-31-0)

## <span id="page-38-0"></span>**Optilise ketta seadme väljavahetamine**

Optiline kettaseade asub arvuti paremal küljel kõvaketta all. Tuvastamaks optilise kettaseadme asukohta emaplaadil, vt [Sisemiste komponentide asukoht lk 27.](#page-32-0)

**1.** Eemaldage juurdepääsupaneel.

Suuniseid vt jaotisest [Arvuti juurdepääsupaneeli eemaldamine lk 25](#page-30-0).

**2.** Eemaldage kõvaketas.

Juhiseid vt jaotisest [Kõvaketta eemaldamine lk 30](#page-35-0).

**3.** Vajutage ja hoidke all optilise kettaajami pesa tagaosas asuvat rohelist sakki (1) ning lükake samal ajal rohelist riivi sisse (2) ning libistage ajam (3) korpusest välja.

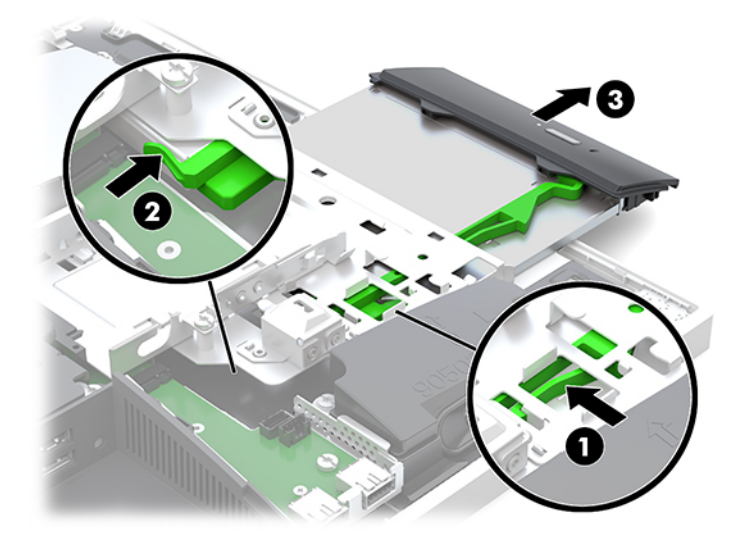

- **4.** Tõmmake roheline kinnitusklamber optilise ketta seadme küljest ära. Hoidke seda kinnitusklambrit, et paigaldada uus optiline kettaseade.
- **5.** Joondage kolm riivil olevat viiku uues optilises kettaajamis olevate avadega ning vajutage riiv korralikult uuele ajamile.

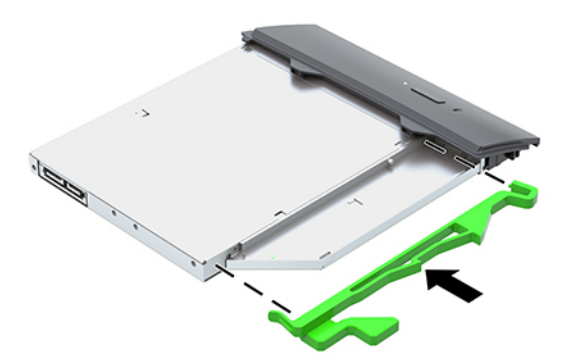

**MÄRKUS.** Vana optilise kettaseadme küljest eemaldatud kinnitusklambrit peab uuesti kasutama.

- **6.** Viige uus optiline ketas kohakuti arvuti küljel oleva avausega. Lükake ajamit korralikult sisse, kuni see lukustub paigale.
- **MÄRKUS.** Optilist ketast saab paigaldada ainult ühtepidi.

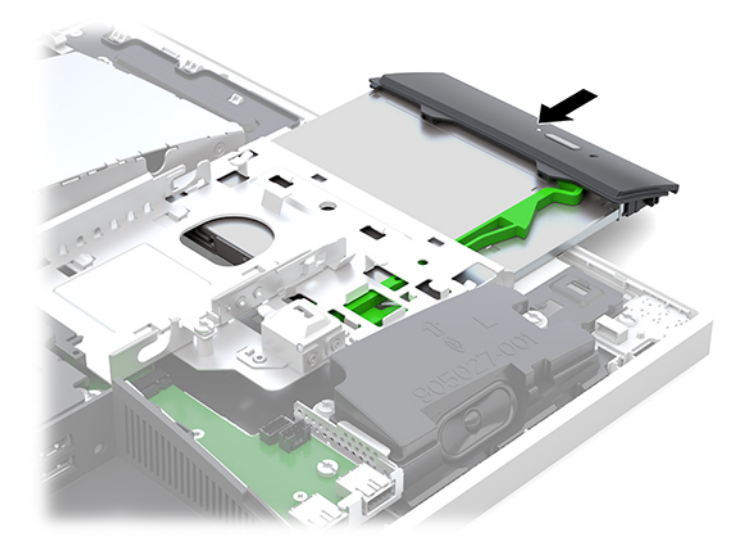

- **7.** Pange kõvaketas tagasi. Suuniseid vt jaotisest [2,5-tollise kõvakettaajami paigaldamine lk 32.](#page-37-0)
- **8.** Pange arvuti külgpaneel tagasi oma kohale. Suuniseid vt jaotisest [Arvuti juurdepääsupaneeli tagasipanek lk 26.](#page-31-0)

# <span id="page-40-0"></span>**A Staatiline elekter**

Staatiline elektrilahendus sõrme või mõne muu juhi küljest võib kahjustada emaplaate või muid staatilise elektri suhtes tundlikke seadmeid. Seda tüüpi kahju võib vähendada seadme eeldatavat eluiga.

# **Staatilisest elektrist põhjustatud kahjustuste vältimine**

Elektrostaatilise kahju vältimiseks jälgige järgmisi ettevaatusabinõusid.

- Vältige käsikontakti, transportides ja säilitades tooteid elektrostaatiliselt ohutus ümbrises.
- Säilitage staatilise elektri suhtes tundlikke osi nende ümbristes, kuni need jõuavad elektrostaatiliselt ohututesse tööjaamadesse.
- Enne ümbrisest eemaldamist asetage osad maandatud pinnale.
- Vältige viikude, ühenduste või elektriosade puudutamist.
- Kui puudutate staatilise elektri suhtes tundlikke komponente või seadmeid, peate alati olema ise korralikult maandatud.

## **Maandamise viisid**

Staatilise elektri suhtes tundlike osade käsitsemisel või paigaldamisel võite kasutada üht või mitut järgmistest viisidest.

- Kasutage maandusjuhtme abil maandatud tööjaama või arvuti korpusega ühendatud randmerihma. Randmerihmad on elastsed rihmad, mille maandusjuhtme takistus on vähemalt 1 megaoomi +/- 10 protsenti. Korraliku maanduse tagamiseks kandke randmerihma tihedalt naha vastas.
- Püstistes tööjaamades kasutage kannarihmu, varbarihmu või saaparihmu. Kandke rihma mõlemal jalal, kui seisate elektrit juhtival põrandal või staatilist elektrit hajutaval põrandakattel.
- Kasutage elektrit juhtivaid väliteeninduse tööriistu.
- Kasutage kaasaskantavat väliteeninduse komplekti koos kokkupandava staatilist elektrit hajutava töömatiga.

Kui teil pole midagi korralikuks maandamiseks vajalikust ülalnimetatud varustusest, võtke ühendust HP volitatud edasimüüja või teenusepakkujaga.

**MÄRKUS.** Staatilise elektri kohta lisateabe saamiseks võtke ühendust HP volitatud edasimüüja või teenusepakkujaga.

# <span id="page-41-0"></span>**B Juhised arvutiga töötamiseks, tavahooldus ja transpordiks ettevalmistamine**

# **Juhised arvutiga töötamiseks ja tavahooldus**

Arvuti ja kuvari nõuetekohaseks häälestamiseks ja hoolduseks järgige järgmisi juhiseid.

- Hoidke arvutit eemal liigsest niiskusest, otsesest päikesevalgusest ning äärmuslikust kuumast ja külmast.
- Kasutage arvutit tugeval, tasasel pinnal. Jätke arvuti kõigile ventileeritavatele külgedele ja monitori kohale vajaliku õhuvoolu võimaldamiseks 10,2 cm (4 tolli) vaba ruumi.
- Ärge piirake kunagi õhuvoolu arvutisse, blokeerides ventilatsiooni- või õhu sissevõtu avasid. Ärge asetage klaviatuuri, jalad väljas, otse vastu töölauaüksuse esikülge, kuna ka see piirab õhuvoolu.
- Ärge kunagi kasutage arvutit, kui selle paneelid või mõni laienduskaardi pesa kate on eemaldatud.
- Ärge kuhjake arvuteid üksteise peale ega paigutage neid üksteisele nii lähedale, et need puutuksid kokku teistest arvutitest väljuva või eelsoojendatud õhuga.
- Kui arvuti töötab suletud alal, peab sellel olema õhu sisse- ja väljavoolu ava ning kehtivad samad ülalnimetatud tööjuhised.
- Hoidke vedelikud arvutist ja klaviatuurist eemal.
- Ärge katke kunagi ventilatsiooniavasid ühegi materjaliga.
- Installige või lubage operatsioonisüsteemi või muu tarkvara toitehaldusfunktsioonid, sealhulgas uneolekud.
- Arvuti puhastamiseks lülitage esmalt arvuti välja.
	- Eemaldage vahelduvvoolutoide.
	- Eemaldage kõik elektritoitega välisseadmed.
	- Aeg-ajalt puhastage arvuti kõigi ventileeritavate külgede ventilatsiooniavasid. Ebemed, tolm ja muud võõrkehad võivad ventilatsiooniavad blokeerida ja piirata õhuvoolu.
	- Lisaks tavalistele hooldusjuhistele kasutage tervishoiuasutuses kasutatava mudeli kõigi välispindade puhastamiseks mõnda järgmist bakteritsiidse toimega puhastuslahust. Alustage ekraanist ja lõpetage paindlike kaablitega. Laske arvutil enne kasutust õhu käes kuivada. (Lisateavet leiate arvuti puhastuslappide tootja juhistest.)
	- **NB!** Ärge kasutage kunagi ekraani või korpuse puhastamiseks puhastusvahendeid, mis sisaldavad mõnda naftabaasil materjali, nt benseen, vedeldeid ega ühtegi lenduvat ainet. Need kemikaalid võivad ekraani kahjustada.

#### **Soovitatud puhastusvahendid**

Bensüül-C12–18–alküüldimetüül-ammooniumkloriidid: <0,1%, kvaternaarsed ammooniumiühendid, C12–14– alküül[(etüülfenüül)metüül]dimetüüll, kloriidid: <0,1%

#### **Soovitatud puhastusvahendid**

Isopropanool: 10–20%, bensüül-C12–18–alküüldimetüül-ammooniumkloriidid: <0,5%, kvaternaarsed ammooniumiühendid, C12–18–alküül[(etüülfenüül)metüül]dimetüüll, kloriidid: <0,5%

Kvaternaarsed ammooniumiühendid, C12–18–alküül[(etüülfenüül)metüül]dimetüüll, kloriidid: <0,5%, bensüül-C12–18– alküüldimetüül-ammooniumkloriidid: <0,5%

Isopropüülalkoholi segu: 55%, alküülbensüüldimetüül-ammooniumkloriid: 0,25%, alküül (68% C12, 32% C14) dimetüül etüülbensüül ammooniumkloriid: 0,25%

Isopropanool: 10–20%, etüleen-glükool-monobutüül-eeter (2-butoksüetanool): 1–5%, di-isobutüül-fenoksü-etoksüetüül dimetüül-bensüül-ammiooniumkloriid: 0,1–0,5%

Naatriumhüpoklorit 0,1–1%

Tselluloos: 10–30%, etüülalkohol: 0,1–1%

Isopropanool: 30–40%, vesi 60–70%

**MÄRKUS.** Võtke ühendust oma kohaliku HP müügiesindajaga, et saada soovitusi arvuti puhastamiseks testitud bakteritsiidsete puhastuslappide tootjate kohta.

#### $\triangle$  HOIATUS!

- Mittelubatud puhastusvahendite või meetmete kasutamine võib seadet kahjustada.
- Ärge kastke seadet vedeliku sisse.
- Järgige alati puhastustoote tootja juhiseid.
- Ärge kasutage nafta-põhiseid puhastusvedelikke nagu atsetoon.
- Ärge kasutage abrasiivseid vahendeid või tooteid.
- Seade ei talu temperatuuri üle 70 °C.

# <span id="page-43-0"></span>**Optilise ketta seadme ettevaatusabinõud**

Optilise ketta kasutamisel või puhastamisel rakendage järgnevaid ohutusabinõusid.

- Ärge liigutage kettaseadet töö ajal. See võib põhjustada lugemistõrke.
- Vältige kettaseadme sattumist järsu temperatuurimuutuse kätte, kuna seadme sees võib tekkida kondensatsioon. Kui temperatuur kettaseadme seesoleku ajal järsult muutub, oodake enne toite väljalülitamist vähemalt tund. Kui alustate seadmega tööd otsekohe, võib see anda lugemistõrke.
- Vältige kettaseadme jätmist niiskesse, äärmusliku temperatuuriga, mehaanilise vibratsiooniga või otsese päikesevalgusega kohta.

**ETTEVAATUST.** Kui kettaseadmesse satub mõni ese või vedelikku, ühendage otsekohe arvuti vooluvõrgust lahti ja laske seda kontrollida volitatud HP teenusepakkujal.

# **Transpordiks ettevalmistamine**

Arvuti transportimiseks ettevalmistamisel järgige järgmisi soovitusi:

- **1.** Varundage kõvakettafailid välisele talletusseadmele. Veenduge, et varundamiseks kasutatavad andmekandjad ei puutu hoiustamise ega teisaldamise käigus kokku elektri- ega magnetimpulssidega.
	- **MÄRKUS.** Kui arvuti välja lülitatakse, lukustub kõvaketas automaatselt.
- **2.** Eemaldage ja säilitage kõik irdkandjad.
- **3.** Lülitage arvuti ja välisseadmed välja.
- **4.** Eemaldage toitejuhe vahelduvvoolu pistikupesast ning seejärel arvuti küljest.
- **5.** Lahutage süsteemikomponendid ja välisseadmed nende toiteallikatest ja seejärel arvuti küljest.
- **MÄRKUS.** Enne arvuti transportimist veenduge, et kõik moodulid on kindlalt oma pesadesse kinnitatud.
- **6.** Pakkige süsteemikomponendid ja välisseadmed originaalpakenditesse või sarnastesse pakenditesse, kus on piisavalt kaitsvat pakkematerjali.

# <span id="page-44-0"></span>**C Juurdepääsetavus**

HP kujundab, toodab ja müüb tooteid ja teenuseid, mida saavad kasutada kõik, sealhulgas puuetega inimesed, kas siis ilma või koos sobivate abiseadmetega.

# **Toetatud abitehnoloogiad**

HP tooted toetavad paljusid operatsioonisüsteemi abitehnoloogiaid ning neid saab konfigureerida veel paljude muudegi abitehnoloogiatega koos töötama. Lisateavet abifunktsioonide kohta leiate seadme otsingufunktsiooni kasutades.

**MÄRKUS.** Lisateavet mõne kindla abitehnoloogia kohta saate selle toote klienditoelt.

# **Kuidas meie toega ühendust võtta**

Täiustame oma toodete ja teenuste juurdepääsetavust kogu aeg ning hindame kasutajate tagasisidet. Kui teil on mõne tootega probleeme või soovite meiega jagada seda, kuidas juurdepääsetavust parandavad funktsioonid on teid aidanud, saate meiega ühendust võtta esmaspäevast reedeni 6:00–21:00 (MST) telefoninumbril (888) 259-5707. Kui olete kurt või vaegkuulja, kasutate TRS-i, VRS-i või WebCapTeli ning teil on vaja tehnilist tuge või küsimusi juurdepääsetavuse kohta, saate meiega ühendust võtta esmaspäevast reedeni 6:00–21:00 (MST) telefoninumbril (877) 656-7058.

# <span id="page-45-0"></span>**Tähestikuline register**

## **A**

ajam 2,5-tolline, paigaldamine [32](#page-37-0) alused kinnitamine ja eemaldamine [7](#page-12-0) langetatav, eemaldamine [8](#page-13-0) langetatav, kinnitamine [7](#page-12-0) positsioneerimine [13](#page-18-0) reguleeritava kõrgusega, kinnitamine [9](#page-14-0) reguleeritav kõrgus, eemaldamine [9](#page-14-0) arvuti kinnitamine [10](#page-15-0)

#### **D**

DisplayPorti videoadapter, ühendamine [11](#page-16-0)

#### **E**

eemaldamine 2,5-tolline kõvaketas [30](#page-35-0) mälu [28](#page-33-0) optilise ketta seade [33](#page-38-0) patarei [29](#page-34-0) ekraani ühendus [11](#page-16-0) elektrooniline märgistus [1](#page-6-0) esikülje komponendid [1](#page-6-0), [2](#page-7-0) ettevaatusabinõud ja hoiatused [23](#page-28-0)

#### **F**

FHD veebikaamera komponendid [3](#page-8-0) funktsioonid klaviatuur [5](#page-10-0) ülevaade [1](#page-6-0)

#### **H**

hiir juhtmevaba sünkroniseerimine [21](#page-26-0) patareide eemaldamine [24](#page-29-0) häälestamine, järjekord [7](#page-12-0)

#### **I**

IR veebikaamera komponendid [2](#page-7-0)

#### **J**

juhised arvutiga töötamiseks [36](#page-41-0) juhtmevaba klaviatuuri ja hiire sünkroniseerimine [21](#page-26-0) juurdepääsetavus [39](#page-44-0)

#### **K**

kaablid [11](#page-16-0) lahutamine [12](#page-17-0) ühendamine [11](#page-16-0) kettaseade 2,5-tolline, eemaldamine [30](#page-35-0) optilise ketta seade, väljavahetamine [33](#page-38-0) tüübid [30](#page-35-0) klaviatuur funktsioonid [5](#page-10-0) juhtmevaba sünkroniseerimine [21](#page-26-0) patareide eemaldamine [24](#page-29-0) komponendid esikülg [1,](#page-6-0) [2](#page-7-0) FHD veebikaamera [3](#page-8-0) IR veebikaamera [2](#page-7-0) külg [3](#page-8-0) põhi [4](#page-9-0) sisemine [27](#page-32-0) tagakülg [4](#page-9-0) ülemine serv [2](#page-7-0) kõrvaklappide (heliväljundi) pistikupesa [3](#page-8-0) kõvaketas 2,5-tolline [30](#page-35-0) 2,5-tolline, eemaldamine [30](#page-35-0) isekrüpteeruv [30](#page-35-0) pooljuht [30](#page-35-0) tüübid [30](#page-35-0) väljavahetamine [30](#page-35-0) kõvakettaajam 2,5-tolline, paigaldamine [32](#page-37-0) külgmised komponendid [3](#page-8-0) külgpaneel eemaldamine [25](#page-30-0) väljavahetamine [26](#page-31-0)

#### **L**

lahutamine kaablid [12](#page-17-0) toitejuhe [12](#page-17-0) langetatav alus [7](#page-12-0) eemaldamine [8](#page-13-0) kinnitamine [7](#page-12-0) reguleerimine [13](#page-18-0) lisateave [23](#page-28-0) lukk turvakaabel [18](#page-23-0) lukustamine tagumine pesakate [12](#page-17-0)

#### **M**

maandamise viisid [35](#page-40-0) Microsofti autentsusserdi märgis [6](#page-11-0) mälu eemaldamine [28](#page-33-0) maksimaalne [27](#page-32-0) paigaldamine [28](#page-33-0) pesad [27](#page-32-0) SODIMMs spetsifikatsioonid [27](#page-32-0) tehnilised andmed [27](#page-32-0) märgised elektrooniline [1](#page-6-0)

### **O**

optilise ketta seade ettevaatusabinõud [38](#page-43-0) väljavahetamine [33](#page-38-0)

#### **P**

paigaldamine 2,5-tolline kõvakettaajam [32](#page-37-0) ekraan [11](#page-16-0) mälu [28](#page-33-0) optilise ketta seade [33](#page-38-0) patarei [29](#page-34-0) paigaldusjuhised [23](#page-28-0) patarei vahetamine [29](#page-34-0) pesakate [12](#page-17-0) eemaldamine [12](#page-17-0) paigaldamine [13](#page-18-0) põhja all asuvad komponendid [4](#page-9-0) pööramine [14](#page-19-0)

#### **R**

reguleeritatava kõrgusega alus [9](#page-14-0) eemaldamine [9](#page-14-0) kinnitamine [9](#page-14-0) reguleerimine [14](#page-19-0)

#### **S**

seerianumber [6](#page-11-0) sildid asukoht [6](#page-11-0) autentsussert [6](#page-11-0) hooldus [6](#page-11-0) Microsofti autentsussert [6](#page-11-0) seerianumber [6](#page-11-0) sisemised komponendid [27](#page-32-0) SODIMM asukoht [28](#page-33-0) tehnilised andmed [27](#page-32-0) tuvastamine [28](#page-33-0) staatiline elekter, kahjustuste vältimine [35](#page-40-0)

#### **T**

tagakülje komponendid [4](#page-9-0) tagumine pesakate [12](#page-17-0) eemaldamine [12](#page-17-0) paigaldamine [13](#page-18-0) tehnilised andmed, mälu [27](#page-32-0) toide lahtiühendamine [19](#page-24-0) lahutamine [12](#page-17-0) ühendamine [19](#page-24-0) toitejuhe lahutamine [12](#page-17-0) ühendamine [11](#page-16-0) toote nimi ja -number, arvuti [6](#page-11-0) transpordiks ettevalmistamine [38](#page-43-0) turvakaabel [18](#page-23-0) turvalisus tagumine pesakate [12](#page-17-0) tagumine pesakate, eemaldamine [12](#page-17-0) tagumine pesakate, paigaldamine [13](#page-18-0)

#### **V**

veebikaamera [19](#page-24-0) FHD [3](#page-8-0) Infrapunane [2](#page-7-0)

IR [2](#page-7-0) kasutamine [19](#page-24-0) Täieliku kõrglahutusega [3](#page-8-0) Windows Hello [20](#page-25-0) ventileerimisjuhised [36](#page-41-0) VESA kinnitusavad [10](#page-15-0)

#### **W**

Windows Hello [20](#page-25-0)

#### **Ü**

ühendamine ekraan [11](#page-16-0) kaablid [11](#page-16-0) toitejuhe [11](#page-16-0) ülemised komponendid [2](#page-7-0)